# **MPI-502**

# **MESSGERÄT FÜR INSTALLATIONSPARAMETER**

# **BEDIENUNGSANLEITUNG**

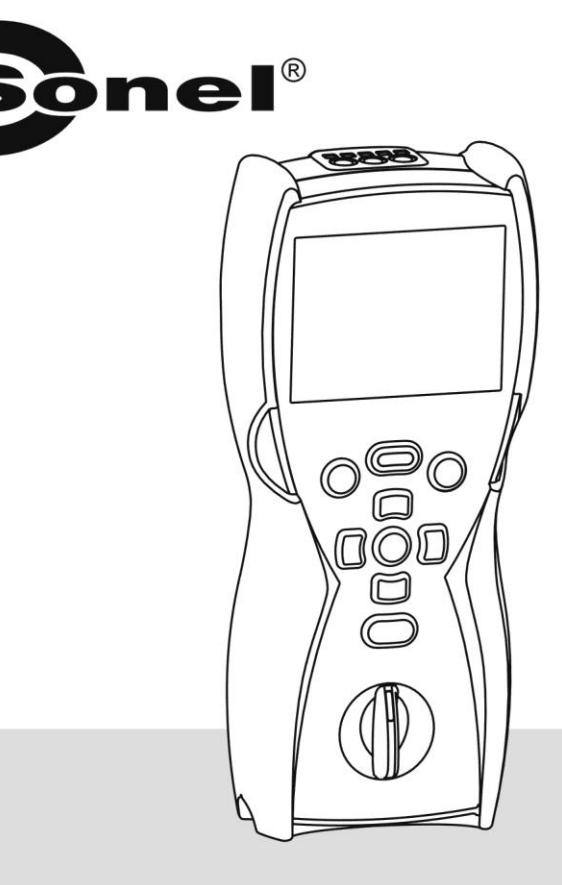

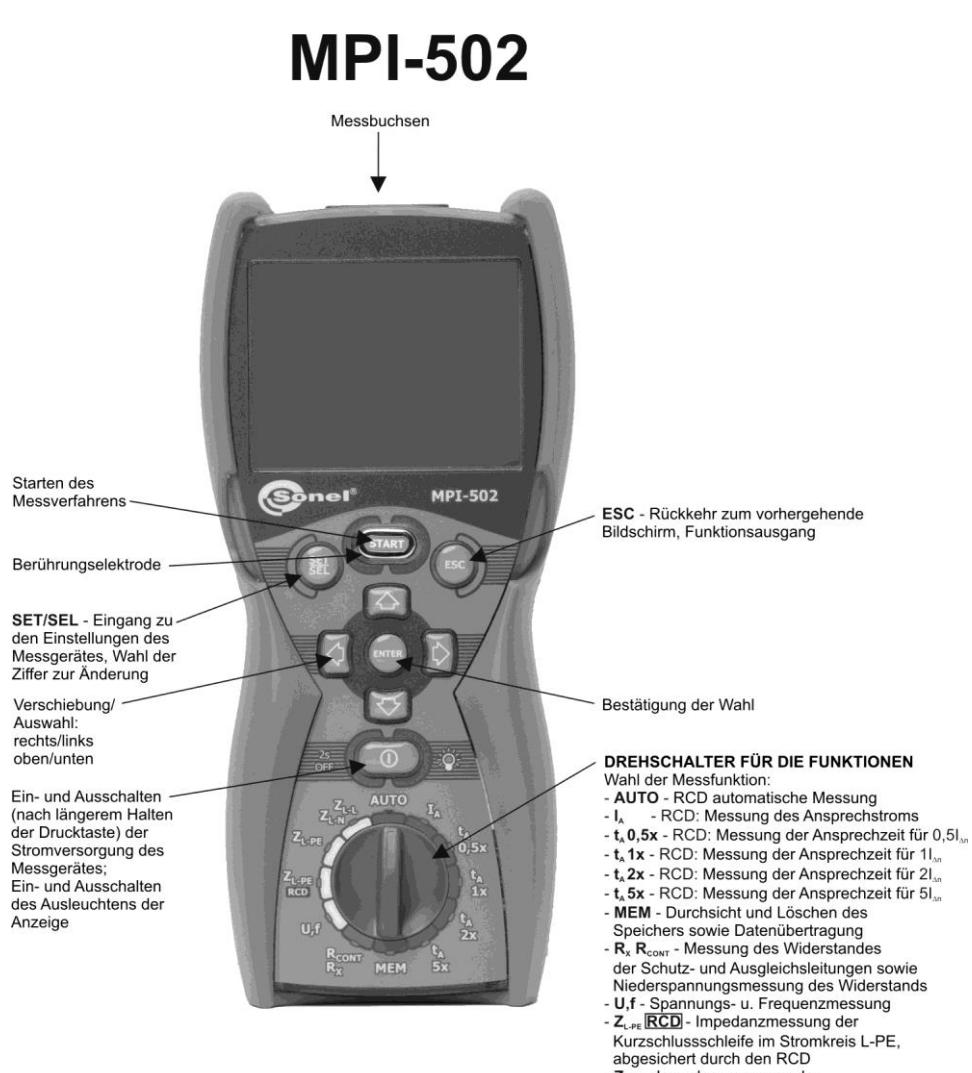

- $Z_{L,PE}$  Impedanzmessung der Kurzschlussschleife im Stromkreis L-PE
- Z<sub>LN</sub> Z<sub>LL</sub> Impedanzmessung der
- Kurzschlussschleife im Stromkreis L-N oder L-L

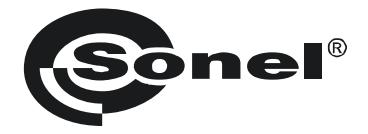

## **BEDIENUNGSANLEITUNG**

# **MESSGERÄT FÜR INSTALLATIONSPARAMETER MPI-502**

# $\epsilon$

**SONEL S.A. Wokulskiego 11 58-100 Świdnica**

Version 1.20 04.04.2019

Das Messgerät MPI-502 ist ein modernes Messinstrument von hoher Qualität, dessen Bedienung einfach und sicher ist. Die vorliegende Bedienungsanweisung kann dabei helfen, Fehler bei Messungen zu vermeiden und eventuellen Schwierigkeiten bei der Bedienung des Messgeräts vorzubeugen.

## **INHALTSVERZEICHNIS**

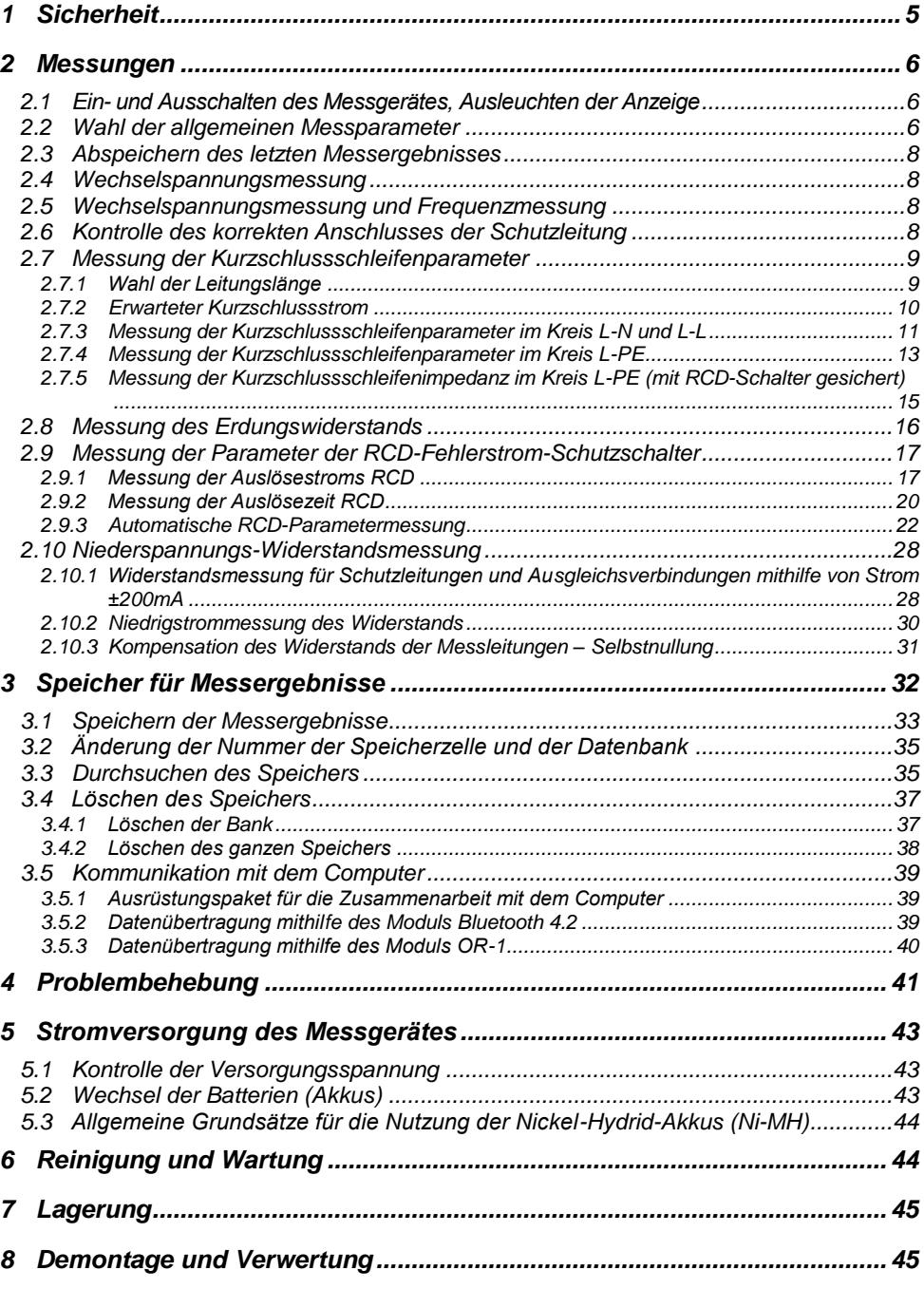

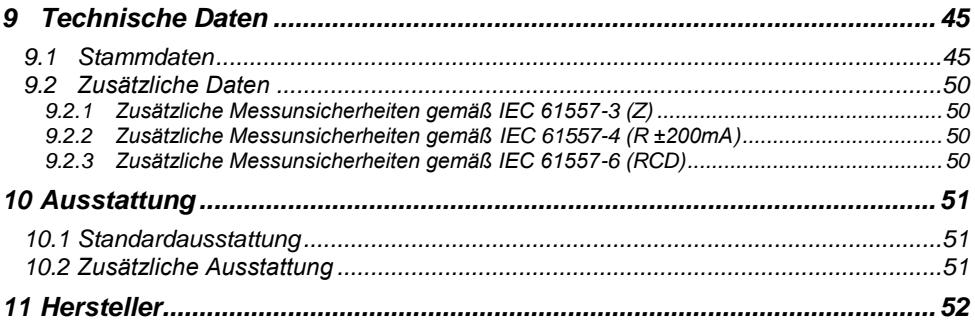

## **1 Sicherheit**

<span id="page-6-0"></span>Das Gerät MPI-502 ist bestimmt für die Kontrollprüfungen des Brandschutzes in elektroenergetischen Wechselstromnetzen und dient zur Durchführung von Messungen, deren Ergebnisse den Sicherheitszustand der Einrichtung bestimmen. Um eine entsprechende Bedienung und Richtigkeit der erhaltenen Ergebnisse zu sichern, sollte man folgende Anweisungen befolgen:

- Vor dem Einsatz des Messgeräts sollte man sich mit der vorliegenden Anweisung gründlich vertraut werden und die Sicherheitsvorschriften, sowie Herstelleranweisungen befolgen.
- Eine andere Nutzung des Messgeräts als die, die der Anweisung zu entnehmen ist, kann zur Beschädigung des Geräts führen und zu einer ernsthaften Gefahrenquelle für den Nutzer werden.
- Das Messgerät MPI-502 darf ausschließlich von qualifizierten Personen, die eine entsprechende Berechtigung zur Ausführung der Elektroinstallationsarbeiten besitzen, genutzt werden. Eine Nutzung des Messgeräts durch unbefugte Personen kann zur Beschädigung des Geräts führen und zu einer ernsthaften Gefahrquelle für den Nutzer werden.
- Der Gebrauch dieser Anleitung schließt die Notwendigkeit nicht aus, Arbeits- und Brandschutzvorschriften, die bei Arbeiten dieser Art erforderlich sind, zu beachten. Vor Beginn der Arbeiten mit dem Gerät unter Sonderbedingungen, z.B. in einem Bereich, in dem die Explisions- oder Brandgefahr besteht, ist es erforderlich, den Arbeitsschutzbeauftragten zu konsultieren.
- Unzulässig ist der Einsatz:

- $\Rightarrow$  Des Messgeräts, wenn es beschädigt wurde bzw. wenn es nicht oder nur teilweise betriebssicher ist,
- $\Rightarrow$  Von Leitungen mit beschädigter Isolierung.
- $\Rightarrow$  Des Messgeräts, wenn es zu lange unter schlechten Bedingungen gelagert wurde (z. B. Feuchtigkeit). Nachdem das Messgerät aus einer kalten in eine warme Umgebung mit hoher Feuchtigkeit gebracht wurde, keine Messungen durchführen bis das Messgerät sich auf die Umgebungstemperatur erwärmt hat (ca. 30 Minuten).
- Es ist zu beachten, dass die Aufschrift **bHL**, die auf dem Display leuchtet, eine zu niedrige Spannung der Energieversorgung bedeutet und damit die Notwendigkeit eines Batterieaustauschs und einer Aufladung der Akkus signalisiert. Messungen, die mithilfe eines Messgeräts bei zu niedriger Spannung der Energieversorgung durchgeführt werden, sind mit zusätzlichen Fehlern verbunden, die durch den Nutzer schwer einzuschätzen ist und die keine Grundlage zur Feststellung der korrekten Sicherung des untersuchten Netzes bilden können.
- Es besteht die Gefahr, dass entladene Batterien, die im Messgerät gelassen werden, auslaufen und das Messgerät beschädigen.
- Vor dem Messbeginn muss geprüft werden, ob die Leitungen an die richtigen Messfassungen angeschlossen wurden,
- Das Messgerät darf nicht verwendet werden, wenn die Batteriedeckel (Akkus) nicht geschlossen oder offen ist, das Messgerät darf auch nicht aus anderen, als die in der Anleitung genannten Quellen gespeist werden.
- Die Reparaturen dürfen ausschließlich durch autorisierte Servicemitarbeiter durchgeführt werden.

#### **ACHTUNG!**

**Für das jeweilige Gerät sollte ausschließlich Standard- und Zusatzzubehör benutzt werden, das im Kapitel "Ausrüstung" genannt wurde. Die Benutzung anderen Zubehörs kann zur Beschädigung der Messbuchse führen und zusätzliche Messunsicherheiten verursachen.**

#### **Achtung:**

**Im Zusammenhang mit der stetigen Entwicklung der Gerätsoftware kann das Display bei manchen Funktionen anders aussehen als es in dieser Betriebsanleitung dargestellt wurde.**

#### **Hinweis:**

**Beim Versuch, Treiber im 64- Bit-Windows 8 zu installieren, kann die Information ange**zeigt werden: "Die Installation ist fehlgeschlagen".

**Ursache: in Windows 8 ist standardmäßig eine Blockade der Installation von Treibern aktiv, die nicht digital signiert sind.**

<span id="page-7-0"></span>**Lösung: Schalten Sie die digitale Signierung der Treiber in Windows aus.**

## **2 Messungen**

#### **WARNUNG:**

**Während der Messung (RCD, Kurzschlussschleife) dürfen die geerdeten und die in der geprüften Installation zugänglichen Teile nicht angefasst werden.**

#### **WARNUNG:**

**Während der Messung darf der Bereichsschalter nicht umgeschaltet werden, dies kann zur Beschädigung des Messgeräts führen und eine Gefahr für den Nutzer sein.**

### <span id="page-7-1"></span>*2.1 Ein- und Ausschalten des Messgerätes, Ausleuchten der Anzeige*

Das Messgerät schaltet sich durch kurzes Betätigen der Drucktaste <sup>am Gr</sup>ein und durch lan-

ges Drücken (es wird OFF angezeigt) wieder aus. Einkurzer Druck auf die Taste <sup>an Compt</sup> pwährend des Funktionsbetriebes des Messgerätes schaltet das Ausleuchten der Anzeige und der Tastatur ein oder aus.

#### <span id="page-7-2"></span>*2.2 Wahl der allgemeinen Messparameter*

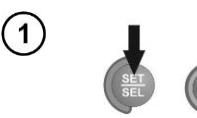

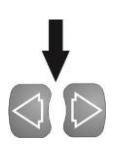

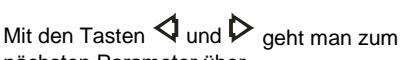

Durch das Halten der gedrückten Taste **SET/SEL** wird das Messgerät eingeschaltet und man wartet ab, bis der Bildschirm für die Auswahl der Parame-

nächsten Parameter über.

ter erscheint.

Mit den Tasten  $\Delta$  und  $\nabla$  verändert sich der Wert des Parameters. Der Wert oder das Symbol für die Änderung blinken. Das Symbol  $\frac{4}{5}$  bedeutet einen aktiven Parameter, das Symbol no nicht aktiv.

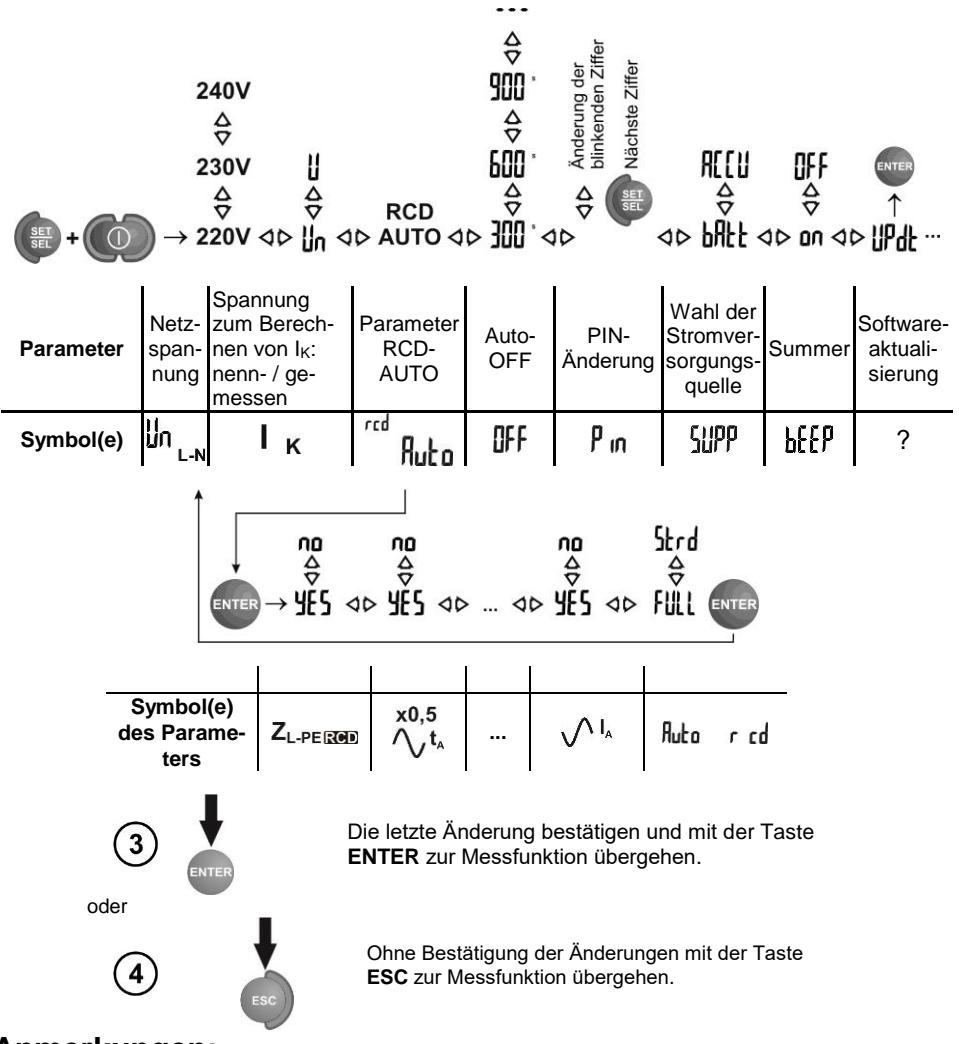

 $\overline{\mathbf{2}}$ 

- Vor den ersten Messungen muss man die Nennspannung des Netzes U<sub>n</sub> (220/380V, 230/400V oder 240/415V) auswählen, die auf dem Gelände der durchzuführenden Messungen gültig ist. Diese Spannung wird für die Berechnung des Wertes für den zu erwartenden Kurzschlußstrom genutzt, vorausgesetzt so eine Option wurde im Hauptmenü gewählt.

- Das Symbol  $\bigwedge_i$  kennzeichnet in diesem Fall die Phase oder die positive Polarisierung, das Symbol  $\sqrt{\phantom{a}}$  - die negative.

- Das Symbol  $\div$  + kennzeichnet die fehlende Zeiteinstellung für die Selbstausschaltung.

- Die Einstellung der Betriebsart **RCD Auto** wurde im Kapitel 2.7.3 beschrieben.

- Bzgl. der PIN-Einstellung – Siehe Kapitel 3.5.2 **Datenübertragung**.

- Um die Software zu aktualisieren, folgen Sie dem Punkt 3.5.1.

#### <span id="page-9-0"></span>*2.3 Abspeichern des letzten Messergebnisses*

Das letzte Messergebnis wird so lange gespeichert, bis nicht die nächste Messung gestartet wird; veränderte Messparameter oder eine gränderte Messfunktion sind mit dem Drehschalter einzustellen. Nach dem mit der Taste **ESC** der Übergang zum Ausgangsbildschirm einer gegebenen Funktion erfolgte, kann man dieses Ergebnis drücken der Taste **ENTER** aufrufen. Auf ähnliche Art kann das letzte Messergebnis nach dem Ausschalten und erneutem Einschalten des Messgerätes angezeigt werden. Das betriefft die Messungen Z, RCD und RCONT.

#### <span id="page-9-1"></span>*2.4 Wechselspannungsmessung*

Das Messgerät misst und zeigt die Wechselspannung und Netzfrequenz in allen Messfunktionen außer **R**. Diese Spannung wird für die Frequenz in den Grenzen 45..65Hz. Die Messleitungen sollen entsprechend der jeweiligen Messfunktion angeschlossen werden.

#### <span id="page-9-2"></span>*2.5 Wechselspannungsmessung und Frequenzmessung*

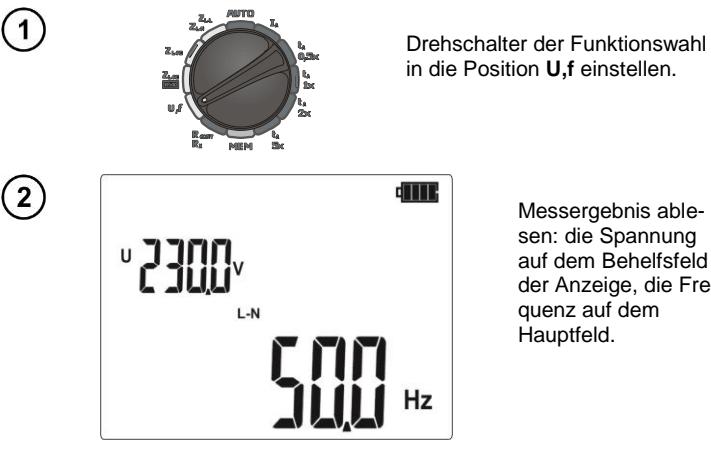

in die Position **U,f** einstellen.

Messergebnis ablesen: die Spannung auf dem Behelfsfeld der Anzeige, die Frequenz auf dem Hauptfeld.

## <span id="page-9-3"></span>*2.6 Kontrolle des korrekten Anschlusses der Schutzleitung*

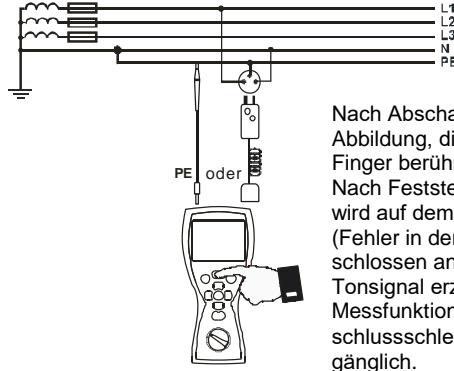

Nach Abschalten des Messgeräts, wie auf der Abbildung, die Berührungselektrode mit dem Finger berühren und ca. 1 Sekunde abwarten. Nach Feststellung der Spannung auf dem PE wird auf dem Gerät die Aufschrift PE angezeigt (Fehler in der Installation, PE-Leitung angeschlossen an die Phasenleitung) und ein stetiges Tonsignal erzeugt. Diese Möglichkeit ist für alle Messfunktionen, die die RCD-Schalter und Kurzschlussschleifen außer **ZL-N,L-L** betreffen, zu-

#### **WARNUNG:**

**Nach Feststellung der Phasenspannung auf der PE-Schutzleitung muss die Messung sofort abgebrochen werden und der Fehler in der Installation beseitigt werden.**

- Es ist wichtig sicherzustellen, dass man während der Durchführung der Messung auf einem nicht isolierten Boden steht, da sonst das Ergebnis fehlerhaft werden kann.

- Schwellenwert, bei dessen Überschreitung die Signalisierung der Überschreitung der zulässigen Spannung auf der Leitung PE ausgelöst wird, beträgt ca. 50 V.

## <span id="page-10-0"></span>*2.7 Messung der Kurzschlussschleifenparameter*

**Falls es im geprüften Netz Fehlerstrom-Schutzschalter gibt, so sollten diese für die Zeit der Messung überbrückt werden (Umführung). Dabei gilt jedoch zu beachten, dass auf diese Art und Weise werden im gemessenen Kreis Änderungen eingeführt und die Ergebnisse minimal von den realen Ergebnissen abweichen können.**

**Nach jeder Messung sollten die in der Installation für die Zeit der Messungsdurchführung eingeführten Änderungen zurückgezogen werden und die Funktion des Fehlerstrom-Schutzschalters geprüft werden.**

**Die obere Anmerkung betrifft Impedanzmessungen der Kurzschlussschleife unter Anwendung der Funktion ZL-PE RCD nicht.**

**Die Impedanzmessungen der Kurzschlussschleife mit Wechselrichtern sind nicht effizient und die Messergebnisse nicht zuverlässig. Dies ergibt sich aus Veränderungen der internen Impendanz des Wechselrichters beim Betrieb. Die Impedanzmessungen der Kurzschlussschleife sollen nicht direkt hinter den Wechselrichtern durchgeführt werden.**

#### <span id="page-10-1"></span>**2.7.1 Wahl der Leitungslänge**

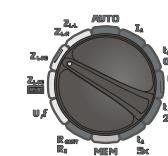

Drehschalter auf einen der Messbereiche für die Impedanz der Schleife einstellen.

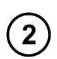

Die Parameter sind gemäß dem nachfolgenden Algorithmus und den beim Einstellen der allgemeinen Parameter beschriebenen Regeln einzustellen.

**ACHTUNG**: Die Leitungen WS-05 und WS-01 werden durch das Messgerät erkannt und dann gibt es keine Auswahlmöglichkeit für die Leitungslänge (das Symbol \*\* E wird angezeigt). Werden Leitungen verwendet, die am Ende Bananenstecker haben, muss man vor Beginn der Messung

MPI-502 – BEDIENUNGSANLEITUNG 9

die entsprechende Länge der Phasenleitung gemäß der Länge der für die Messung eingesetzten Leitung auswählen.

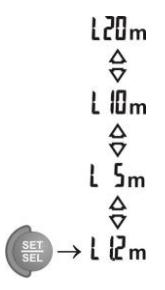

#### **Anmerkungen:**

**Die Verwendung von Firmenleitungen und die Wahl der richtigen Länge garantieren die Einhaltung der deklarierten Länge der Messungen.**

#### <span id="page-11-0"></span>**2.7.2 Erwarteter Kurzschlussstrom**

Das Messgerät misst immer die Impedanz und der angezeigte Kurzschlussstrom wird nach der Formel berechnet:

$$
I_k = \frac{U_n}{Z_s}
$$

wobei: U**<sup>n</sup>** – Nennspannung des geprüften Netzes ausgewählt im MENÜ, Z**<sup>S</sup>** – gemessene Impedanz.

Anhand der gewählten Nennspannung U**<sup>n</sup>** (Punkt 2.1) erkennt das Messgerät automatisch die Messung bei der Phasenspannung oder Leiterspannung und berücksichtigt dies in den Berechnungen.

Falls die Spannung des gemessenen Netzes außerhalb des Toleranzbereichs liegt, ist das Messgerät nicht im Stande die richtige Nennspannung zur Berechnung des Kurzschlussstroms zu bestimmen. In diesem Fall werden statt des Wertes des Kurzschlussstroms auf dem Display waagerechte Striche angezeigt. Auf der unteren Zeichnung wurden die Spannungsbereiche, für die der Kurzschlussstrom berechnet wird, dargestellt.

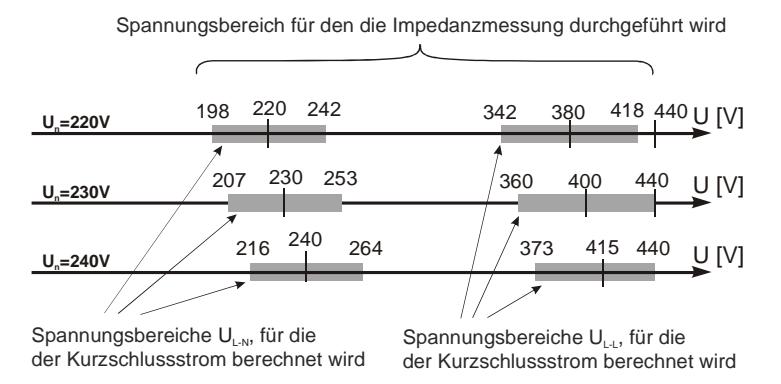

<span id="page-12-0"></span>**2.7.3 Messung der Kurzschlussschleifenparameter im Kreis L-N und L-L**

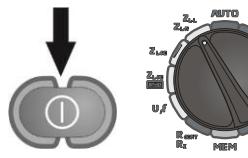

Messgerät einschalten. Drehschalter der Funktionswahl in die Position **ZL-L ZL-N** einstellen.

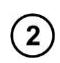

 $\mathbf{1}$ 

In Abhängigkeit vom Bedarf ist die Länge der Leitung gem. Punkt 2.6.1 auszuwählen.

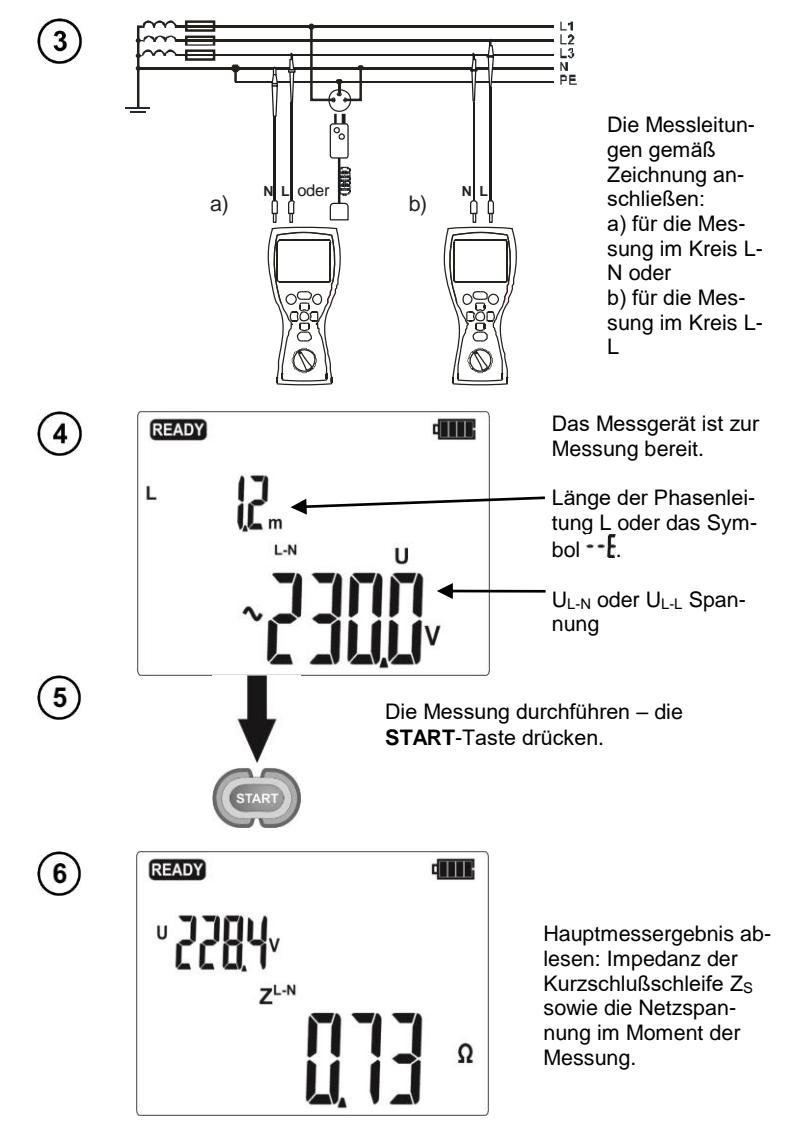

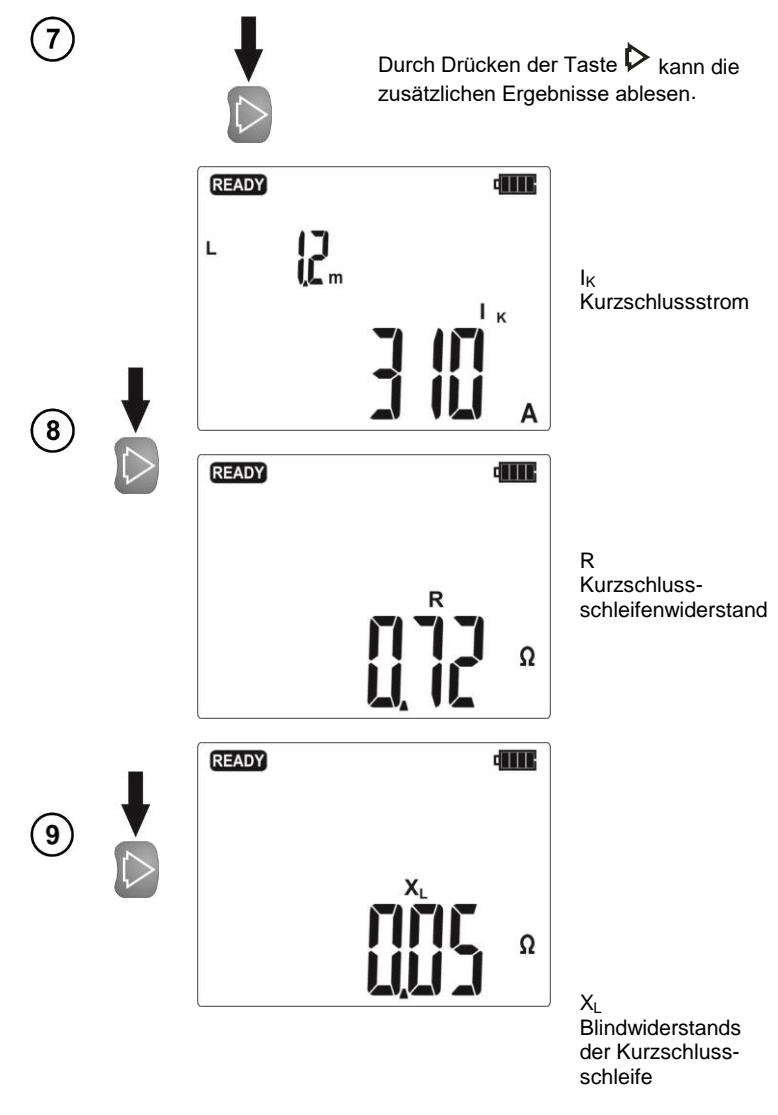

- Das Ergebnis kann man in den Speicher einschreiben (Siehe Punkte 3.1 und 3.2) oder, in dem man die Taste **ESC** drückt, zur Spannungsmessung zurückkehren.

- Die Durchführung von vielen Messungen in kurzen Zeitabständen kann dazu führen, dass das Messgerät große Wärme ausstrahlt wird. Infolge dessen kann sich das Gehäuse des Geräts erwärmen. Dies ist eine normale Erscheinung, und das Messgerät ist mit einer Sicherung ausgestattet, die es vor Überhitzung schützt.

- Das Mindestzeitintervall zwischen den weiteren Messungen, beträgt 5 Sek. Dies wird durch das Messgerät kontrolliert indem auf dem Display die Aufschrift **READY** erscheint. Diese Aufschrift informiert über die Möglichkeit eine weitere Messung durchzuführen.

## **Zusätzliche Informationen, die auf dem Messgerät angezeigt werden**

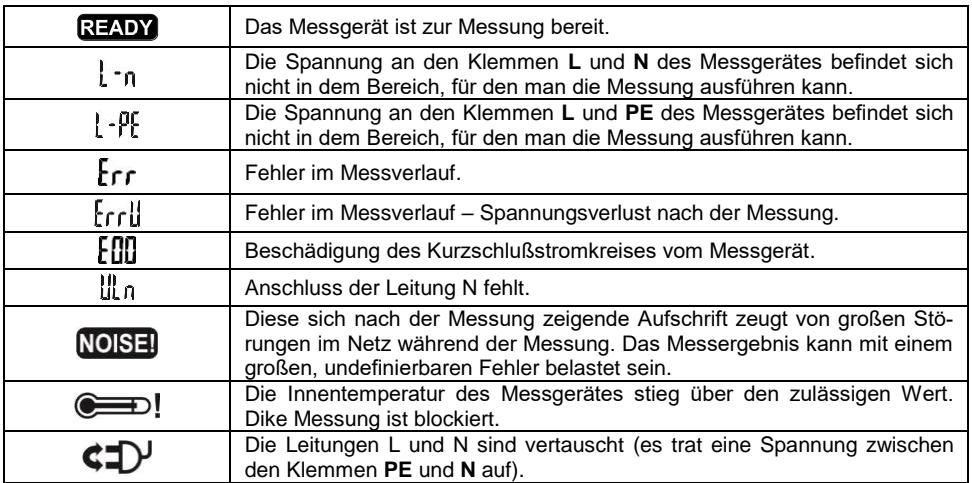

#### <span id="page-14-0"></span>**2.7.4 Messung der Kurzschlussschleifenparameter im Kreis L-PE**

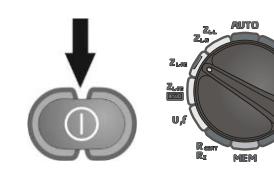

Messgerät einschalten. Drehschalter der Funktionswahl in die Position **ZL-PE** einstellen.

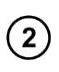

1

In Abhängigkeit vom Bedarf ist die Leitungslänge gem dem Punkt 2.6.1 auszuwählen.

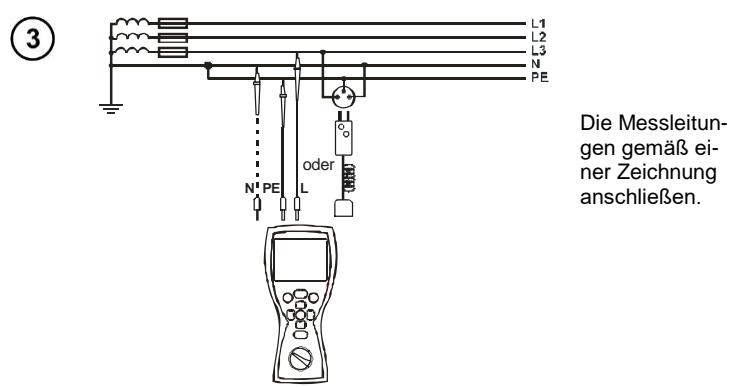

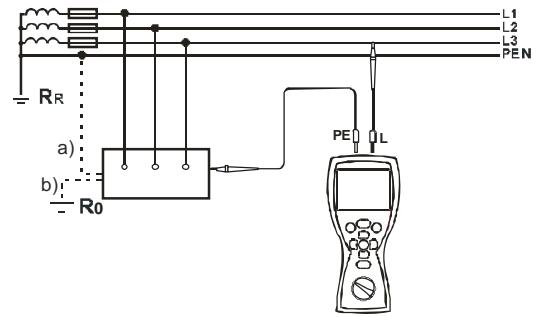

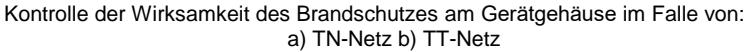

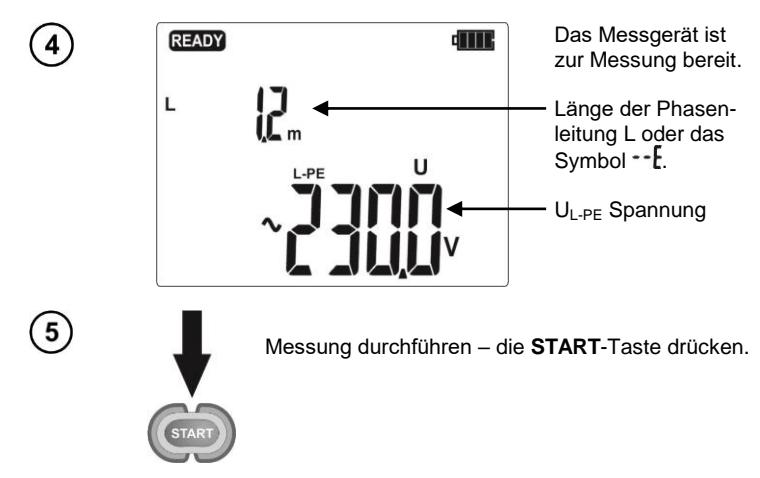

Für weitere Fragen in Bezug auf Messungen und Meldungen gilt das gleiche wie das für die Messungen im Kreis L-N oder L-L Gesagte.

## **Anmerkungen:**

- Bei der Wahl einer anderen Messleitung als der mit dem Netzstecker ist eine Messung mit zwei Leitungen möglich.

## **Zusätzliche Informationen, die auf dem Messgerät angezeigt werden**

Mitteilungen über Fehler und Informationen wie für die Messung im Stromkreis L-N i L-L.

#### <span id="page-16-0"></span>**2.7.5 Messung der Kurzschlussschleifenimpedanz im Kreis L-PE (mit RCD-Schalter gesichert)**

Das Messgerät MPI-502 ermöglicht Messungen der Kurzschlußschleifenimpedanz ohne Ausführung von Änderungen in den Netzen mit Differentialstromschaltern und mit einem Nennstrom von nicht weniger als 30mA.

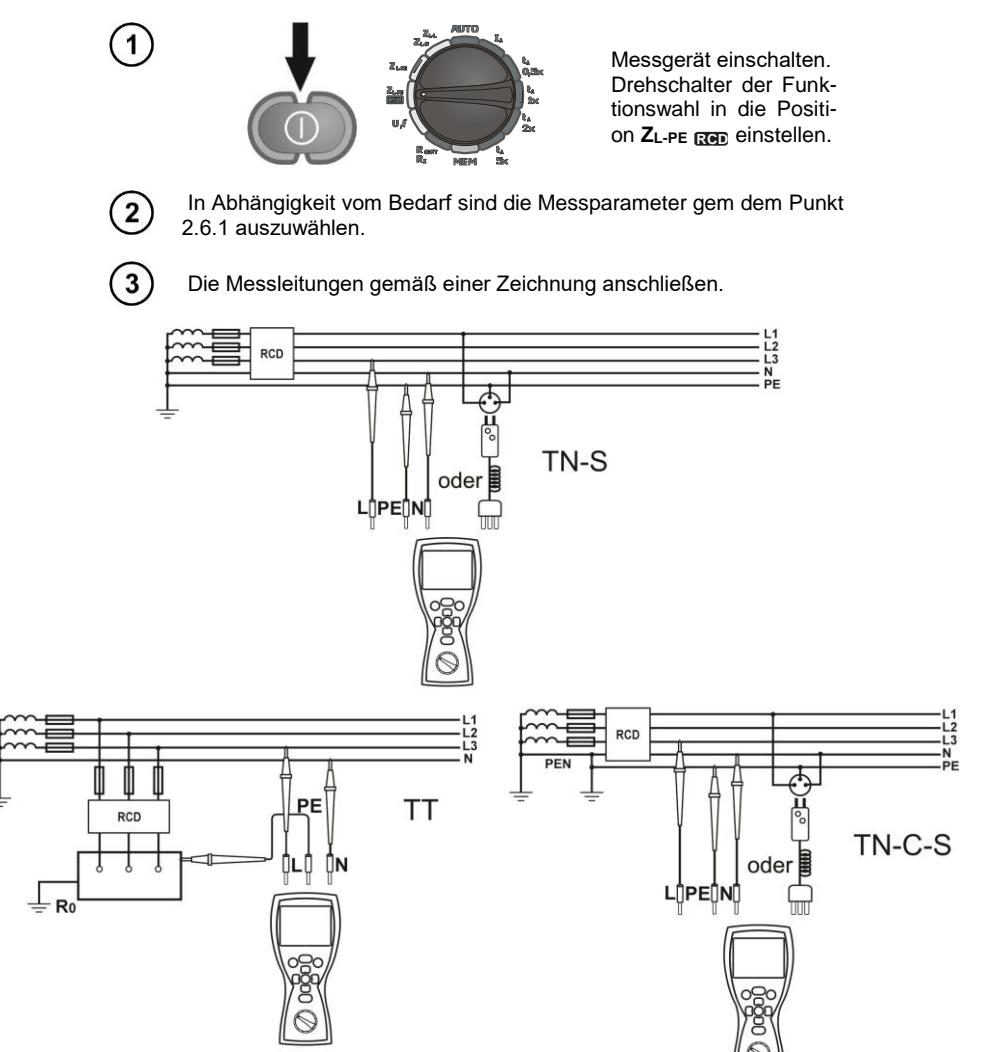

Für weitere Fragen in Bezug auf Messungen und Meldungen gilt das gleiche wie das für die Messungen im Kreis L-PE Gesagte.

- Die Messung dauert maximal ca. 32 S. Die Messung kann mithilfe der Taste **ESC** unterbrochen werden.

- In Einrichtungen, in denen Fehlerstrom-Schutzschalter mit Nennstrom 30mA verwendet wurden, kann es dazu kommen, dass die Summe des Leckstroms und des Messstroms ein Ausschalten des RCD verursacht. In diesem Fall sollte versucht werden, den Leckstrom des geprüften Netzes zu verkleinern (z. B. Energieempfänger abschalten).

## **Zusätzliche Informationen, die auf dem Messgerät angezeigt werden**

Mitteilungen über Fehler und Informationen wie für die Messung im Stromkreis L-N i L-L.

#### <span id="page-17-0"></span>*2.8 Messung des Erdungswiderstands*

Das Messgerät MPI-502 kann man als Orientierung fpr die Messung des Erdungswiderstzandes verwenden. Zu diesem Zweck nutzt man als Behelfsspannungsquelle, welche die Erzeugung des Meßstromes ermöglicht, die Phasenleitung des Netzes. Auf der nachfolgenden Abbildung wird die Anschlussart für das Messgerät bei solch einer Messung für die Netze TN-C, TN-S und TT dargestellt. Drehschalter der Funktionswahl muß in die Position Z<sub>L-PF</sub> eingestellt sein.

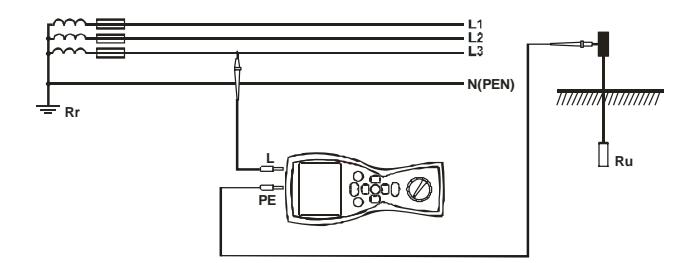

Während der Erdungsmessungen muss man sich mit den Schaltverbindungen der Erdung mit der Installation vertraut machen. Für die Richtigkeit der Messungen muss die zu prüfende Erdung von der Installation abgetrennt sein (der Leitungen N und PE). Wenn man die Erdung messen will, z.B. im Netz TN-C-S und gleichzeitig die Phase dieses gleichen Netzes als Behelfsstromquelle nutzt, ist die Leitung PE und N von der zu messenden Erdung zu trennen (nachstehende Abbildung). Im umgekehrten Fall misst das Messgerät einen falschen Wert (der Meßstrom wird nicht nur durch die zu messende Erdung fließen).

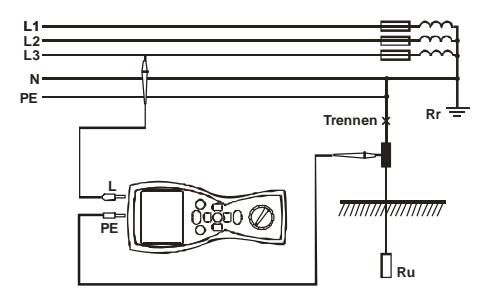

16 MPI-502 – BEDIENUNGSANLEITUNG

#### **WARNUNG:**

**Das Abtrennen der Schutzleiter ist mit einer ernsten Lebensgefahr für die Personen verbunden, welche die Messungen ausführen, sowie auch für unbeteiligte Personen. Nach Beendigung der Messungen muss man unbedingt wieder den Schutzleiter und den Nullleiter anschließen.**

- Wenn das Abtrennen der Leitungen nicht möglich ist, muss man ein Messgerät für den Erdungswiderstand aus der Familie MRU verwenden.

- Das Messergebnis ist die Summe der Impedanz der gemessenen Erdung, der Betriebserdung, der Stromquelle und der Phasenleitung; es ist also mit einem positiven Fehler belastet. Wenn er jedoch den für die zu prüfende Erdung zulässigen Wert nicht überschreitet, dann kann man anerkennen, dass die Erdung korrekt ausgeführt wurde und die Anwendung genauerer Messmethoden nicht notwendig ist.

#### <span id="page-18-0"></span>*2.9 Messung der Parameter der RCD-Fehlerstrom-Schutzschalter*

#### <span id="page-18-1"></span>**2.9.1 Messung der Auslösestroms RCD**

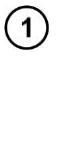

 $2^{\circ}$ 

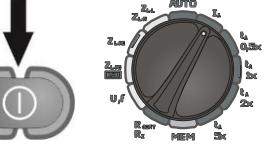

Messgerät einschalten. Drehschalter der Funktionswahl in die Position **I<sup>A</sup>** einstellen.

Die Parameter sind nach dem folgenden Algorithmus und entsprechend den beim Einstellen der allgemeinen Parameter beschriebenen Regeln einzustellen.

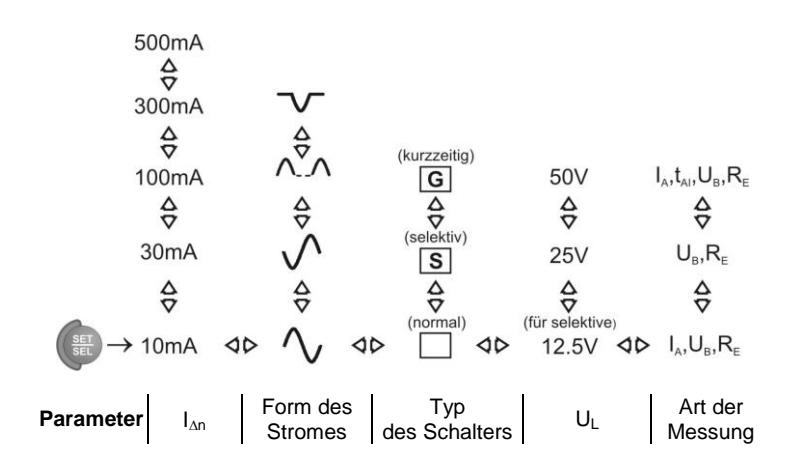

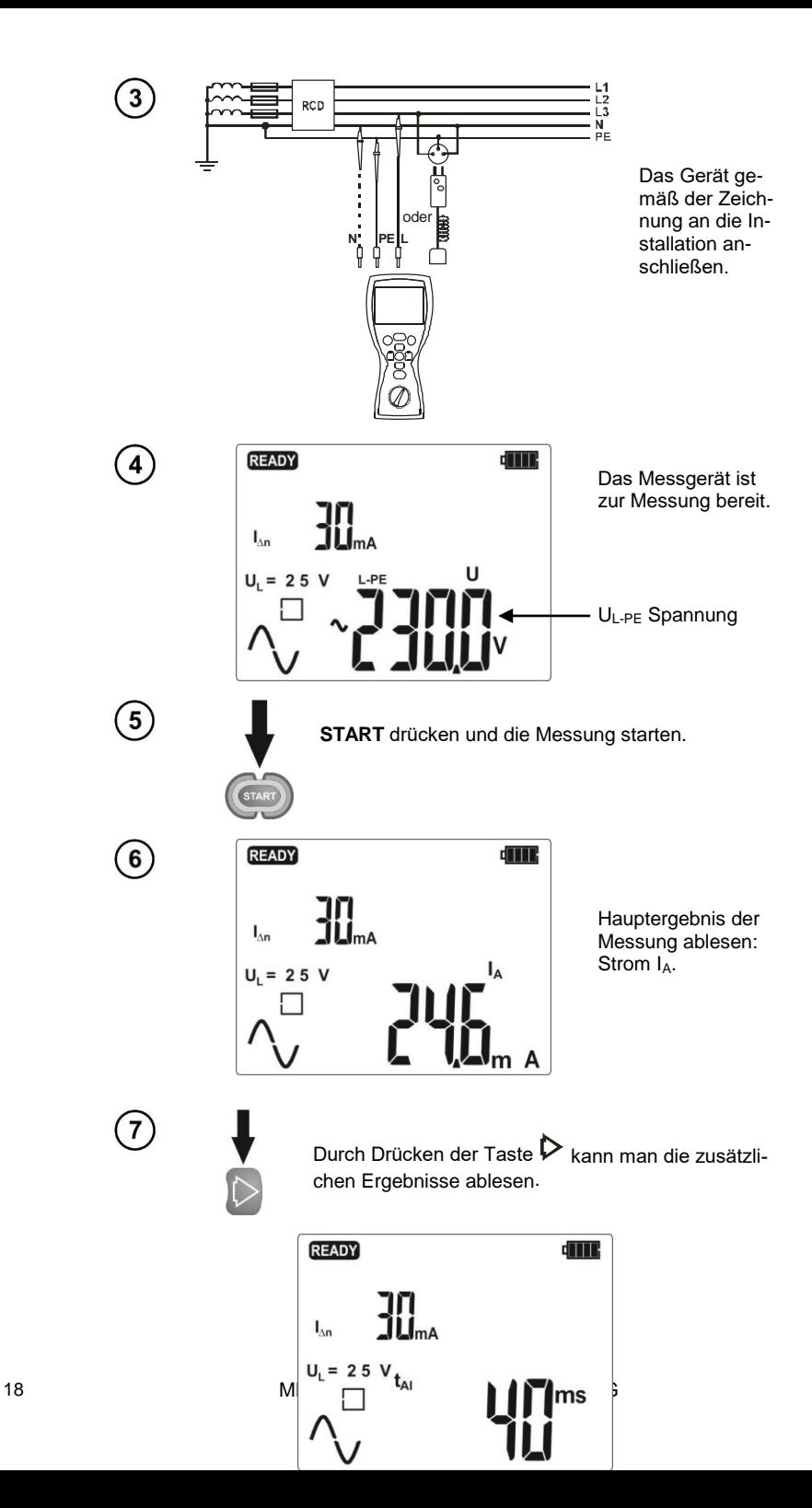

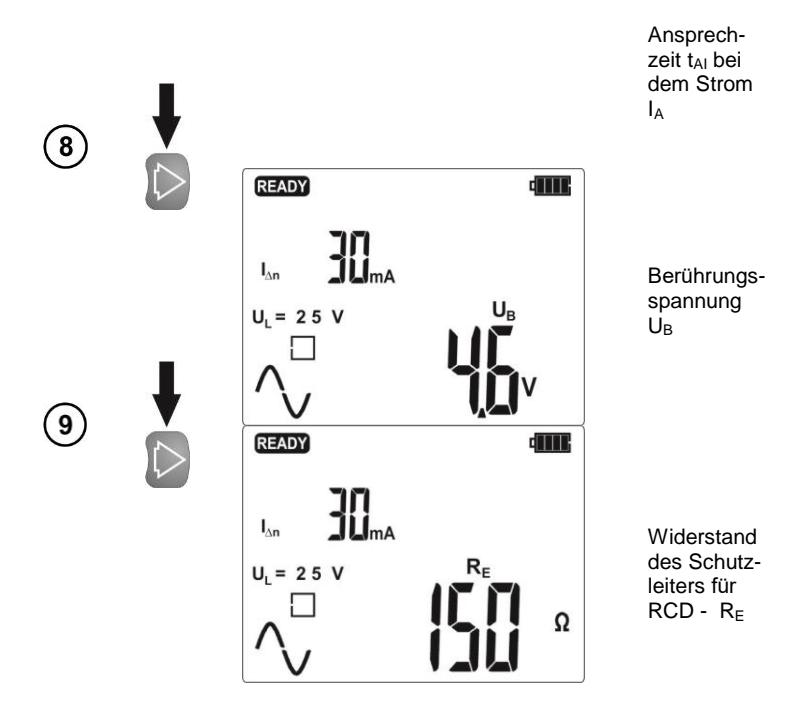

- Wenn nur die Messung von U<sub>B</sub>, R<sub>E</sub> gewählt wurde, dann werden sie ohne Auslösung des RCD mit dem Strom 0,4I<sup>n</sup> gemessen, wobei der Übergang zu den weiteren Messungen nach dem Drücken der Taste **ESC** erfolgt.

- In Bezug auf die Spezifik der Messung (stufenweise Zunahme des Stromes IA) kann das Messergebnis für die Ansprechzeit t<sub>AI</sub> in dieser Betriebsart mit einem positiven Fehler belastet sein oder dass auf Grund der Trägheit des RCD-Schalters das Symbol r c d angezeigt wird. Wenn es sich nicht in dem für den RCD-Schalter zulässigen Bereich bewegt, muss man die Messung in der Betriebsart tA (Punkt 2.7.2) wiederholen.

- Das Ergebnis kann man in den Speicher eintragen (Siehe Punkt 3.2) oder durch Drücken der Taste **ESC** zu dem Zustand zurückkehren, wo nur die Spannung angezeigt wird. Das letzte Ergebnis wird bis zum Moment des erneuten Betätigens der Taste **START** oder Veränderung der Stellung des Drehschalters gespeichert.

## **Zusätzliche Informationen die auf dem Messgerät angezeigt werden**

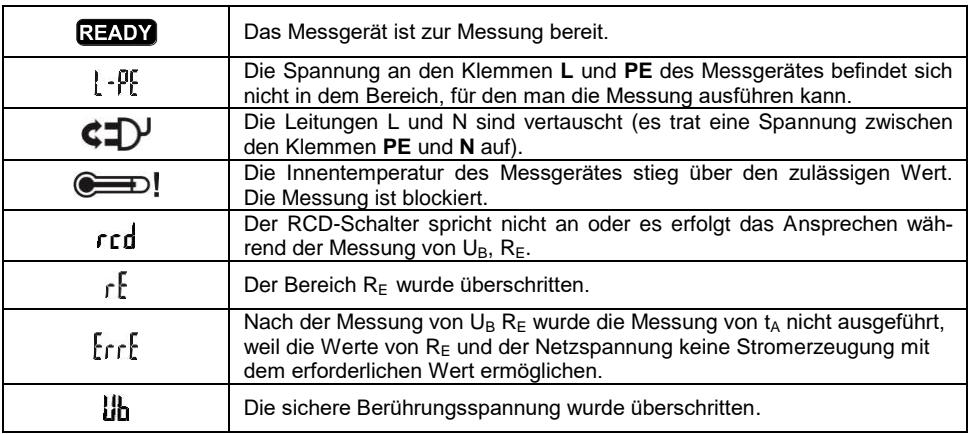

#### <span id="page-21-0"></span>**2.9.2 Messung der Auslösezeit RCD**

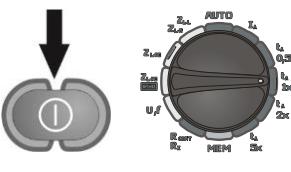

Messgerät einschalten. Der Drehschalter für die Funktionswahl ist auf eine der Positionen der Messung von **t<sup>A</sup>** mit dem gewählten Vielfachen von  $I_{\Delta n}$  einzustellen.

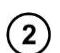

Die Parameter sind nach dem folgenden Algorithmus und entsprechend den beim Einstellen der allgemeinen Parameter beschriebenen Regeln einzustellen.

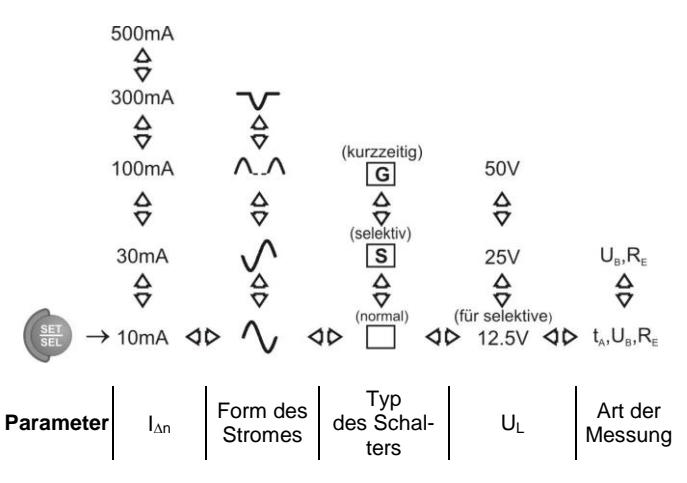

20 MPI-502 – BEDIENUNGSANLEITUNG

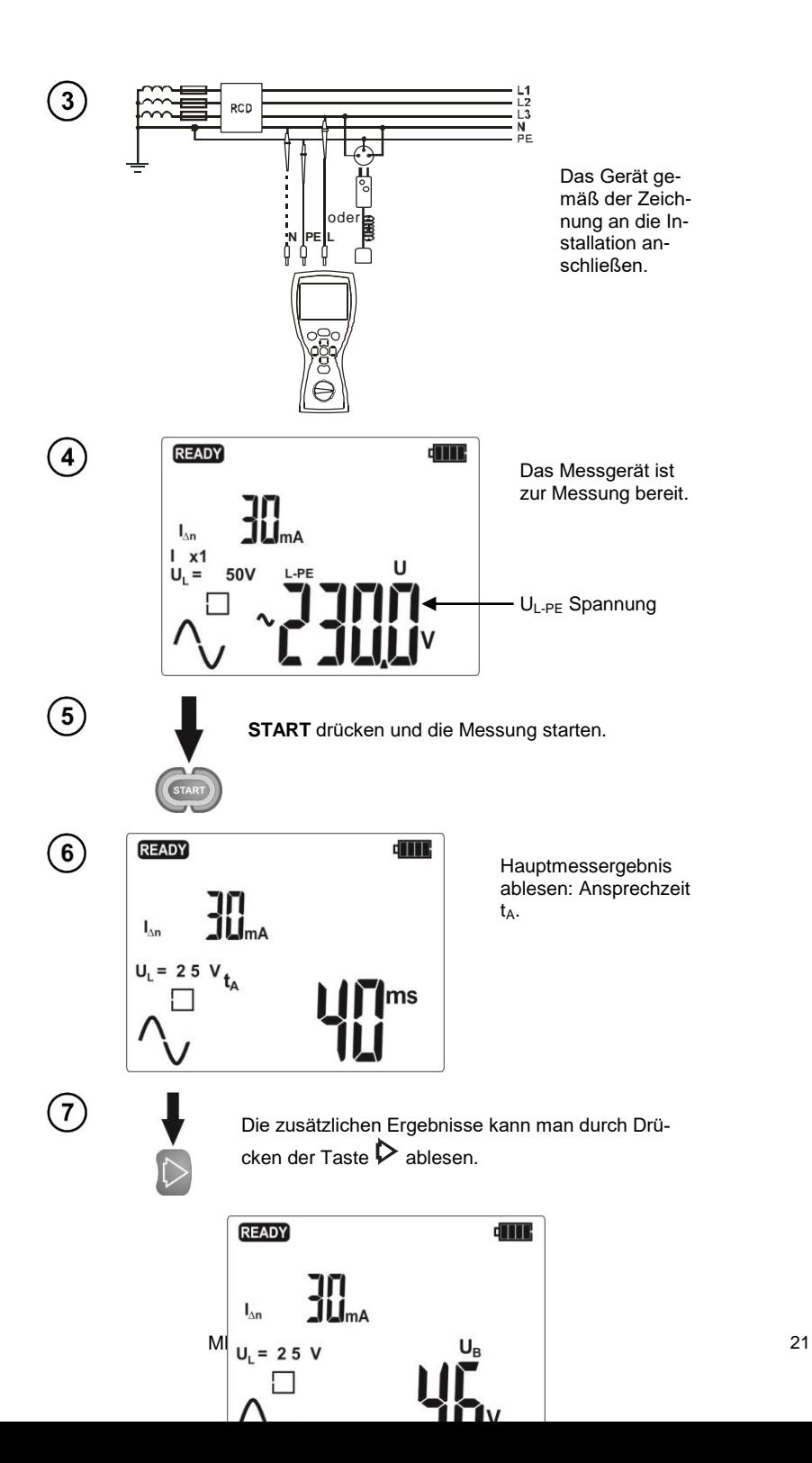

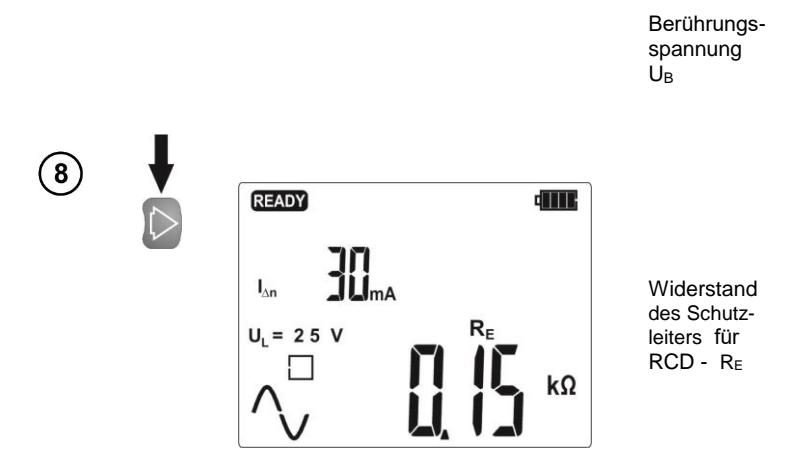

Anmerkungen und Informationen werden durch das Messgerät wie im Punkt 2.8.1 angezeigt.

#### <span id="page-23-0"></span>**2.9.3 Automatische RCD-Parametermessung**

Das Gerät ermöglicht eine automatische Durchführung der Messung der Auslösezeit ta des RCD-Schalters sowie der Messung der Auslösestroms I<sub>A</sub>, der Berührungsspannung U<sub>B</sub> und des Erdungswiderstands RE. In diesem Modus ist es nicht nötig jedes Mal die Messung mit der **START**-Taste zu betätigen und die Aufgabe der die Messung durchführenden Person besteht darin, die Messung einmalig durch Drücken der **START**-Taste zu betätigen und RCD nach jedem Ansprechen anzuschalten. Im Messgerät MPI-502 gibt es zwei Auswahlmöglichkeiten im Menü für die Betriebsarten AUTO: - Betriebsart FULL

- Betriebsart STANDARD

Die Wahl der Betriebsart wurde im Kapitel 2.2 beschrieben.

#### **2.9.3.1 Betriebsart FULL**

 $\mathbf{2}$ 

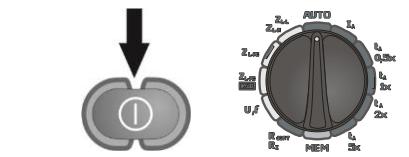

Messgerät einschalten. Drehschalter der Funktionswahl in die Position **AUTO** einstellen.

Wenn sich die angezeigten Parameter von den geforderten unterscheiden, sind sie entsprechend dem nachfolgenden Algorithmus und gemäß dem bei der Einstellung der allgemeinen Parameter beschriebenen Regeln einzustellen.

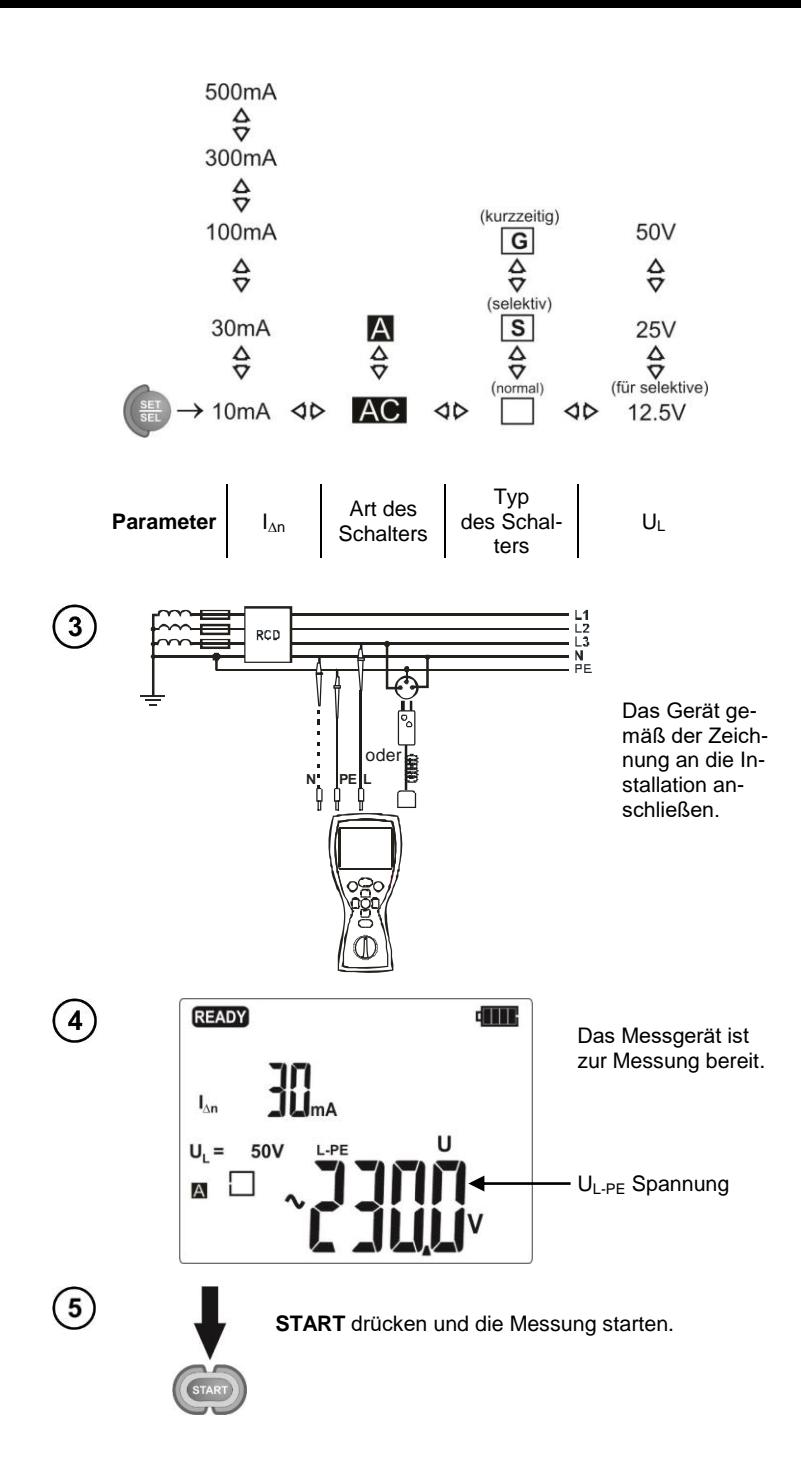

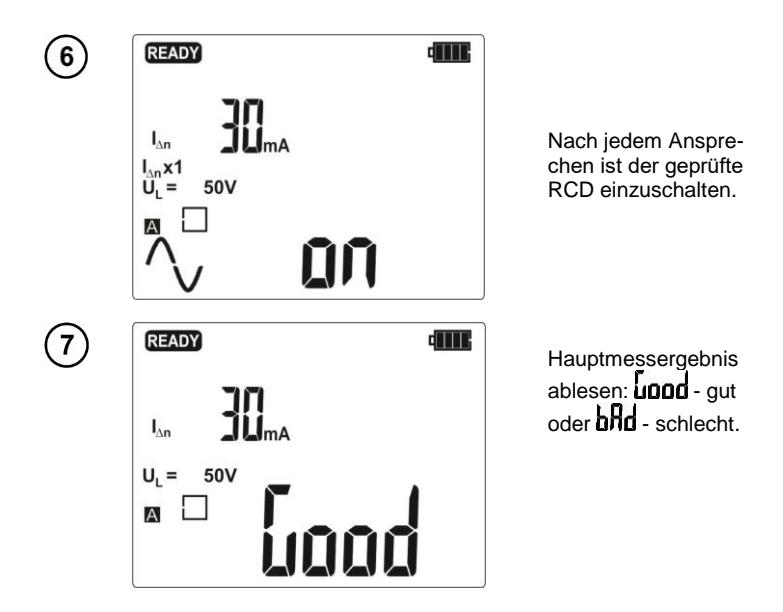

Das Ergebnis kan mit der Taste **ENTER in den Speicher eintragen**, die Bestandteile des Ergebnisses mit den Tasten  $\triangleleft$  und  $\triangleright$  durchsehen oder zur Anzeige der Spannung mit der Taste ESC übergehen. Das Messgerät ermöglicht folgende Messungen:

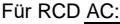

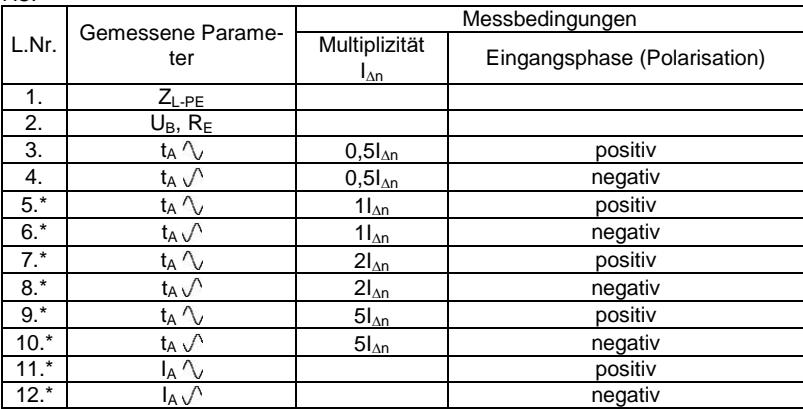

\* Punkte, bei denen, wenn der RCD-Schalter leistungsfähig ist, dieser Schalter ausgeschaltet werden sollte

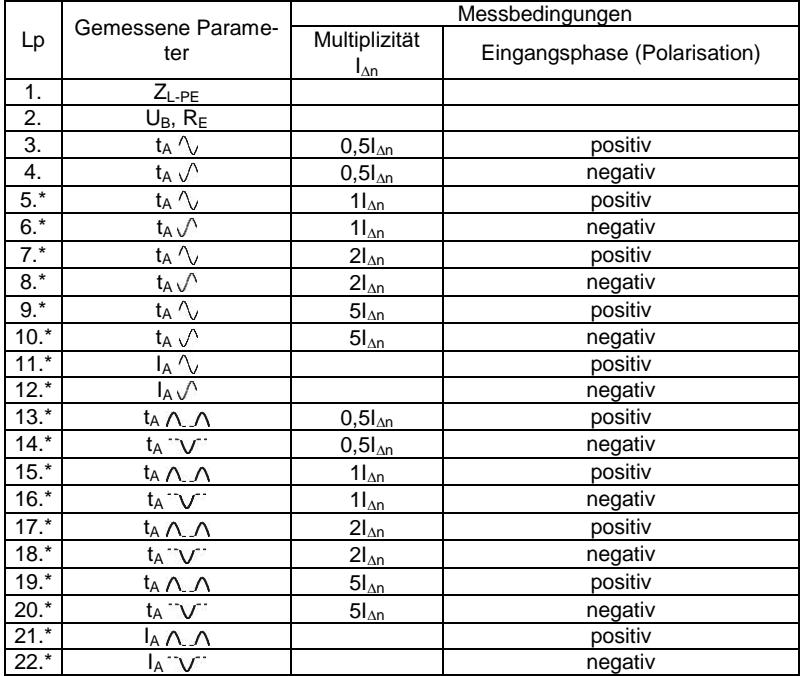

\* Punkte, bei denen, wenn der RCD-Schalter leistungsfähig ist, dieser Schalter ausgeschaltet werden sollte

## **Anmerkungen:**

- Die Anzahl der gemessenen Parameter hängt von den Einstellungen im Hauptmenü ab.

- Gemessen werden immer  $U_B$  und  $R_F$ .

- Wenn bei der Messung U $_{\rm B}/R_{\rm E}$  der Schalter beim halben Strom  $I_{\rm AB}$  funktioniert hat oder in anderen Fällen nicht funktioniert hat oder der vorher eingestellte Grenzspannungswert UL überschritten wird, wird die Messung unterbrochen.

- Das Messgerät umgeht automatisch die Messungen, deren Ausführung nicht möglich ist, z.B. der gewählte Strom I<sub>Δn</sub> und das Vielfache überschreiten die Messmöglichkeiten des Gerätes.

## **Zusätzliche Informationen die auf dem Messgerät angezeigt werden**

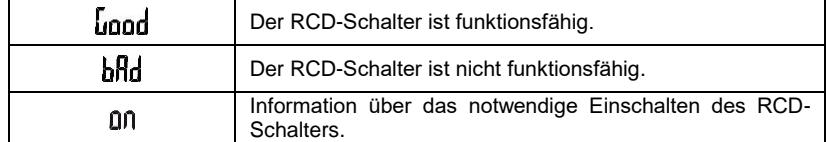

Die sonstigen Informationen werden durch das Messgerät wie unter Punkt 2.8.1 angezeigt.

#### **2.9.3.2 Betriebsart STANDARD** 1

 $\left( 2\right)$ 

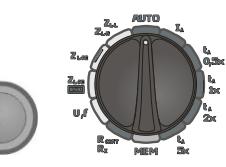

Messgerät einschalten. Drehschalter der Funktionswahl in die Position **AUTO** einstellen.

Wenn sich die angezeigten Parameter von den geforderten unterscheiden, sind sie entsprechend dem nachfolgenden Algorithmus und gemäß dem bei der Einstellung der allgemeinen Parameter beschriebenen Regeln einzustellen.

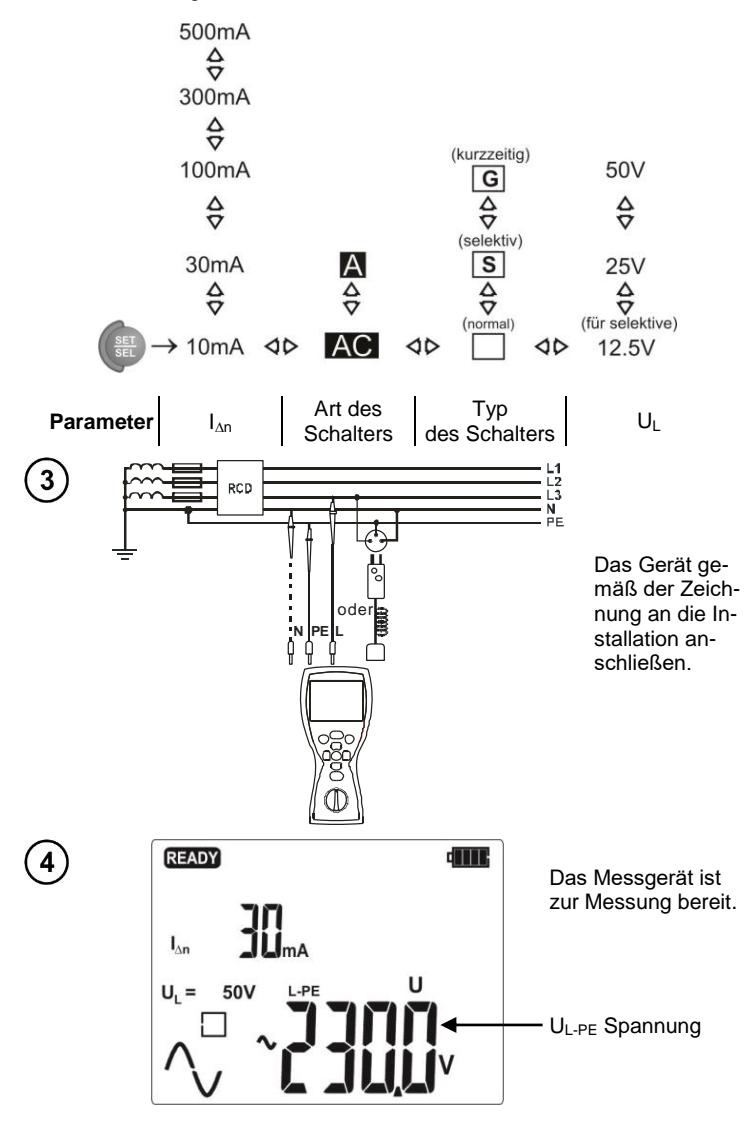

26 MPI-502 – BEDIENUNGSANLEITUNG

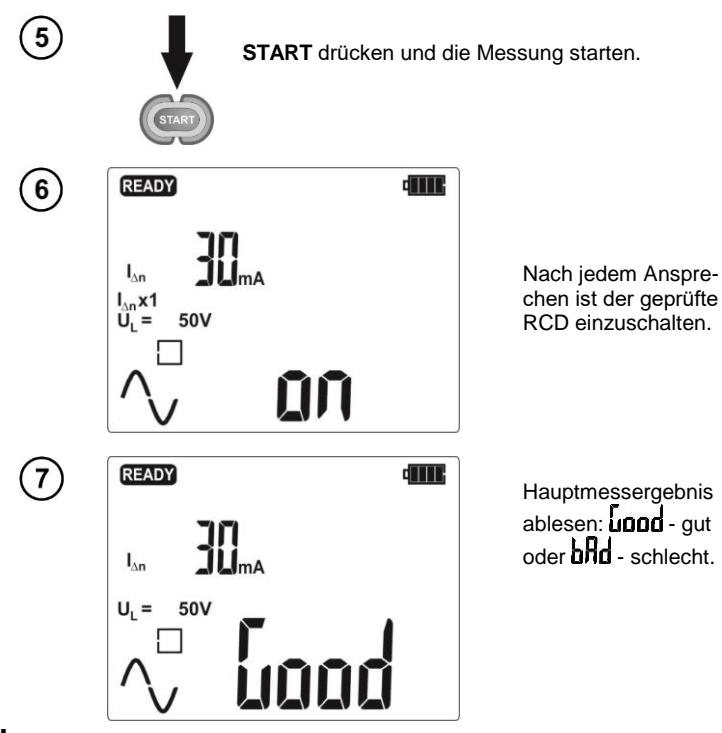

- Die gemessenen Parameter sind solche wie in der Tabelle für die Betriebsart FULL und RCD AC, wobei sie nur für eine ausgewählte Stromform sind.

- Sonstige Anmerkungen und Informationen wie im Kapitel 2.8.3.1.

<span id="page-29-0"></span>**Der Anschluss des Messgerätes an eine Spannung von mehr als 440V<sub>DC</sub> kann seine Beschädigung hervorrufen.**

#### <span id="page-29-1"></span>**2.10.1 Widerstandsmessung für Schutzleitungen und Ausgleichsverbindungen mithilfe von Strom ±200mA**

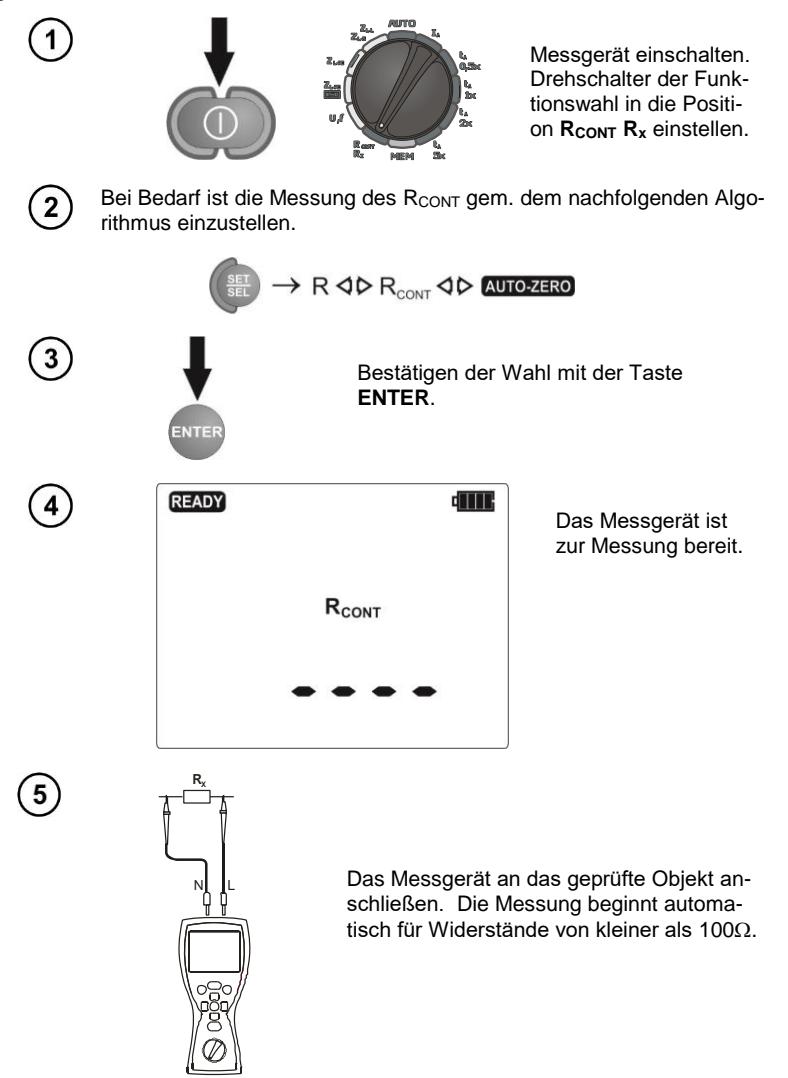

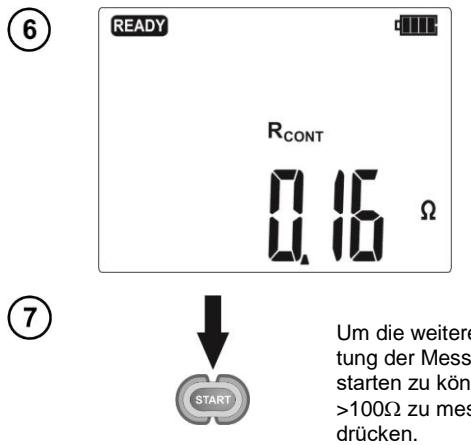

Ablesen des Messergebnisses als arithmetisches Mittel der Ergebnisse von zwei Messungen bei einem Strom von 200 mA, der in entgegesetzten Richtungen fließt.

Um die weitere Messung ohne Abschaltung der Messleitungen von dem Objekt starten zu können oder Widerstand >100 zu messen, die **START-**Taste

## **Zusätzliche Informationen, die auf dem Messgerät angezeigt werden**

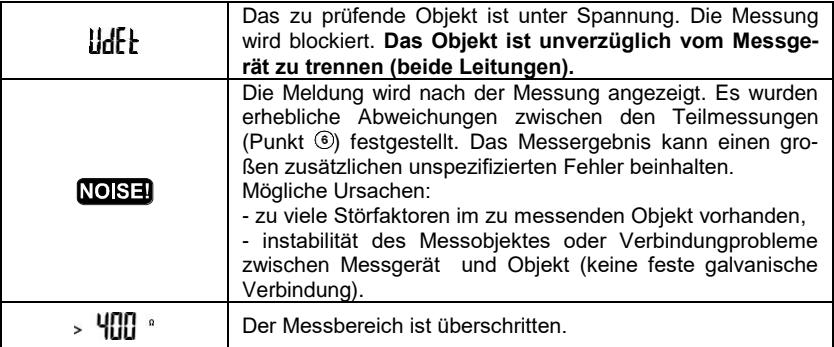

#### <span id="page-31-0"></span>**2.10.2 Niedrigstrommessung des Widerstands**

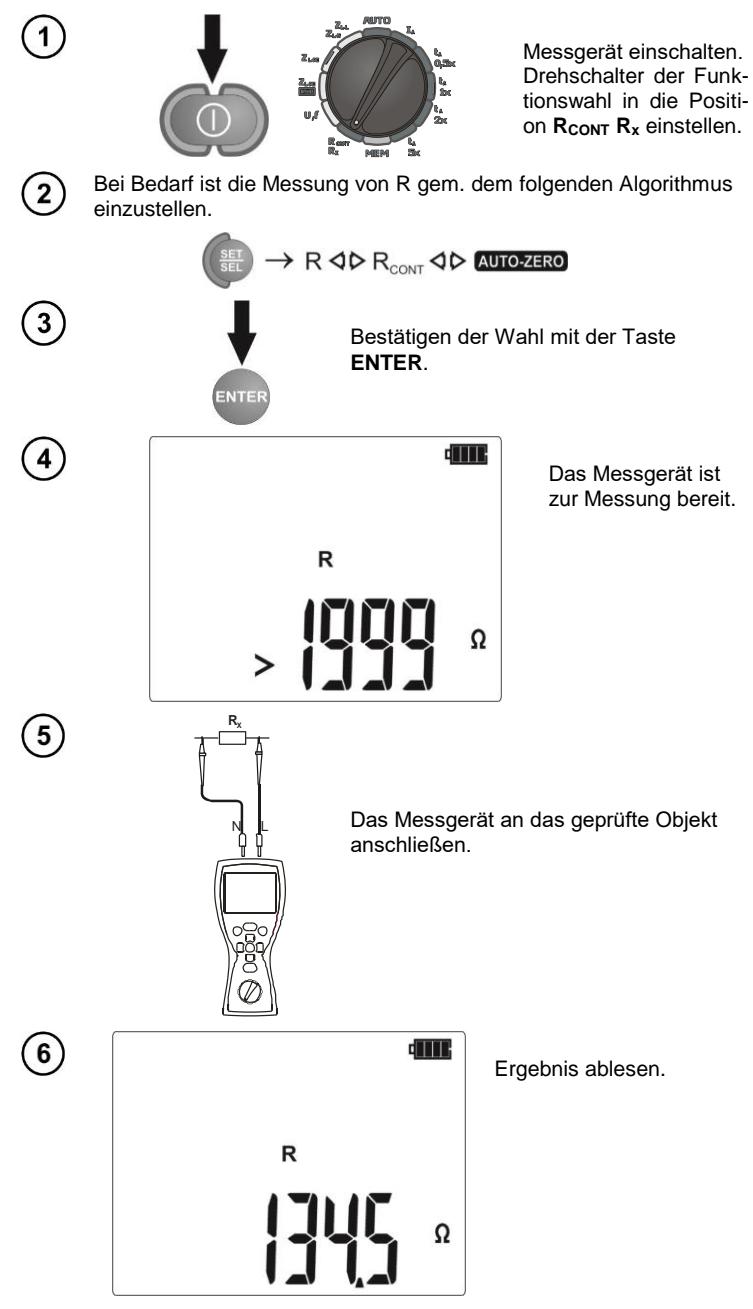

## **Zusätzliche Informationen, die auf dem Messgerät angezeigt werden**

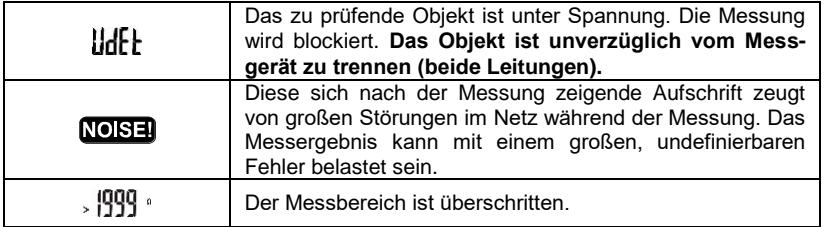

#### <span id="page-32-0"></span>**2.10.3Kompensation des Widerstands der Messleitungen – Selbstnullung**

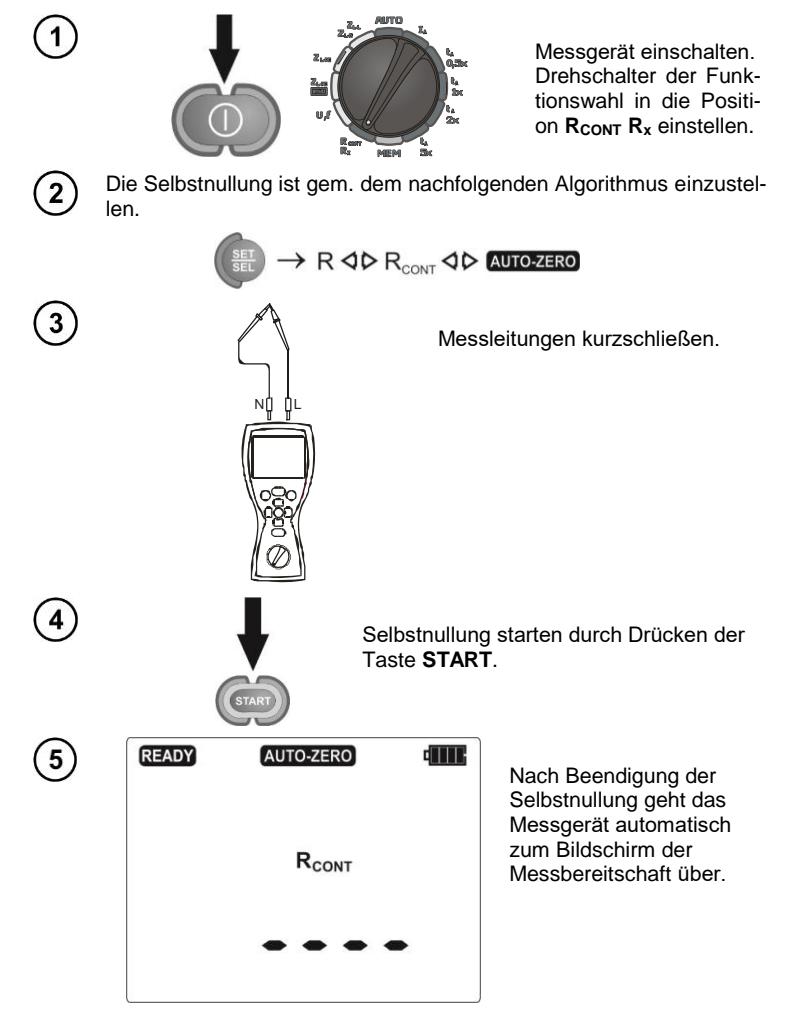

- Die Aufschrift AUTO-ZERO verbleibt nach dem Umschalten auf eine der Messfunktionen auf dem Bildschirm (Durchgangs- oder Widerstandsmessung) und informiert, dass die Messung mit einem kompensierten Widerstand der Messleitungen ausgeführt wird.

**-** Um die Kompensation zu beseitigen, muss man die oben beschriebenen Tätigkeiten mit offenen Messleitungen realisieren. Es leuchtet dann das Symbol **DFF** auf, nach dem Ausgang zum Bildschirm der Messung wird die Aufschrift **AUTO-ZERO** nicht mehr angezeigt.

## **Zusätzliche Informationen, die auf dem Messgerät angezeigt werden**

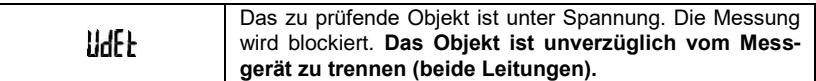

## **3 Speicher für Messergebnisse**

<span id="page-33-0"></span>Das Messgerät MPI-502 ist mit einem Speicher für 10000 einzelne Messergebnisse ausgestattet. Der ganze Speicher wurde in 10 Banken je 99 Zellen aufgeteilt. Dank der dynamischen Speicherzuteilung kann jede der Zellen je nach Bedarf eine andere Anzahl von Einzelnergebnissen enthalten. Dadurch wird eine optimale Nutzung des Speichers gesichert. Jedes Ergebnis kann in der Zelle mit einer ausgewählten Nummer und in der Bank gespeichert werden, dadurch kann der Nutzer selbst die Zellennummern an die einzelnen Messpunkte vergeben und die Banknummern an die einzelnen Objekte, der Nutzer kann die Messungen in der beliebigen Reihenfolge durchführen und diese auch wiederholen, ohne die restlichen Daten zu verlieren.

Der Speicher der Messergebnisse wird nach dem Ausschalten des Messgeräts **nicht gelöscht**, die Messergebnisse können später abgerufen oder zum Rechner übertragen werden. Die Nummer der laufenden Zelle und der Bank wird ebenfalls nicht geändert.

## **Anmerkungen:**

- In einer Zelle können die Messergebnisse für alle Messfunktionen gespeichert werden.

- Nach jedem Eintrag des Messergebnisses in die Speicherzelle wird ihre Nummer automatisch erhöht. Um den Eintrag in eine Speicherzelle der weiteren Messergebnisse, die einen gegebenen Messpunkt (Objekt) betreffen, zu ermöglichen, muss man vor jedem Eintrag die entsprechende Nummer der Speicherzelle setzen.

- Im Speicher können nur die Messungen eingeschrieben werden, die mithilfe der **START**-Taste betätigt wurden (mit Ausnahme der automatischen Nullung bei Niederspannung-Widerstandsmessung).

- Es wird empfohlen den Speicher nach dem Ablesen der Daten oder vor der Durchführung einer neuen Messserie, die in denselben Zellen wie die vorigen gespeichert werden können, zu löschen.

## <span id="page-34-0"></span>*3.1 Speichern der Messergebnisse*

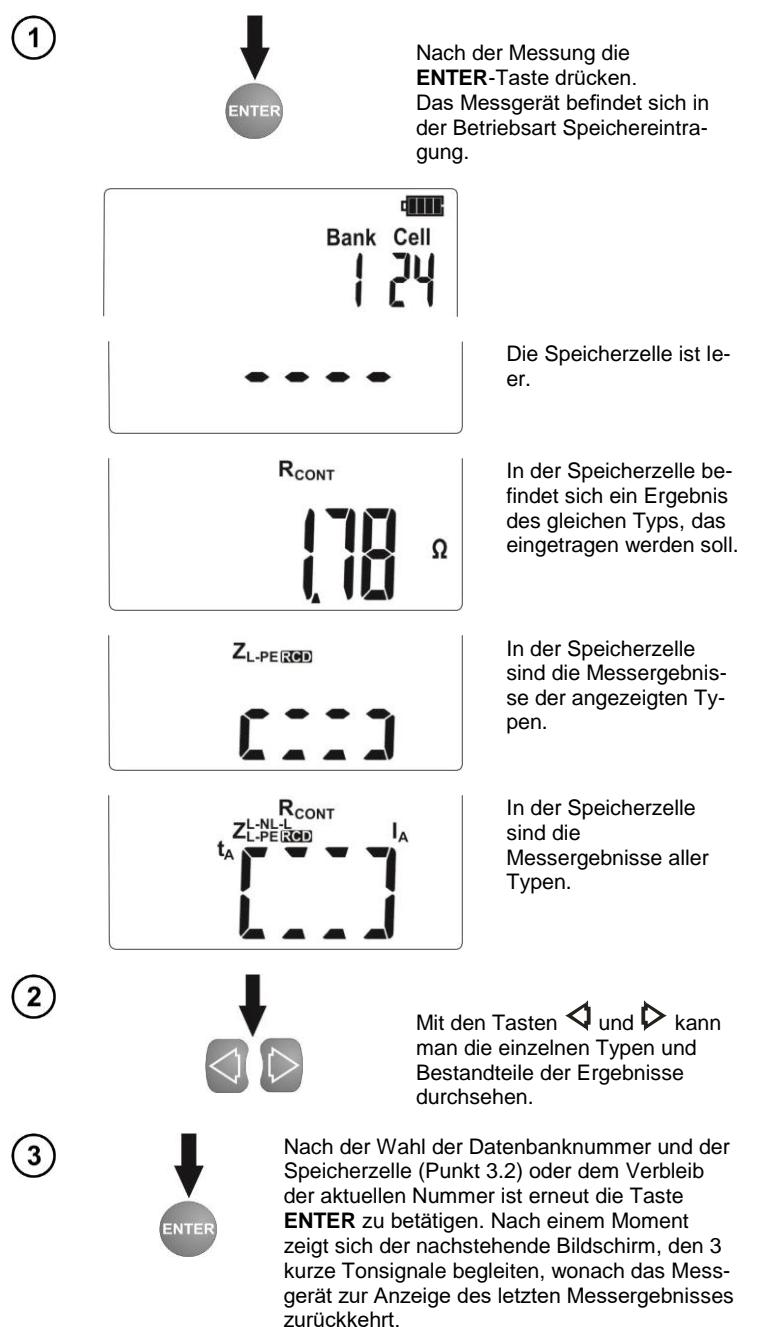

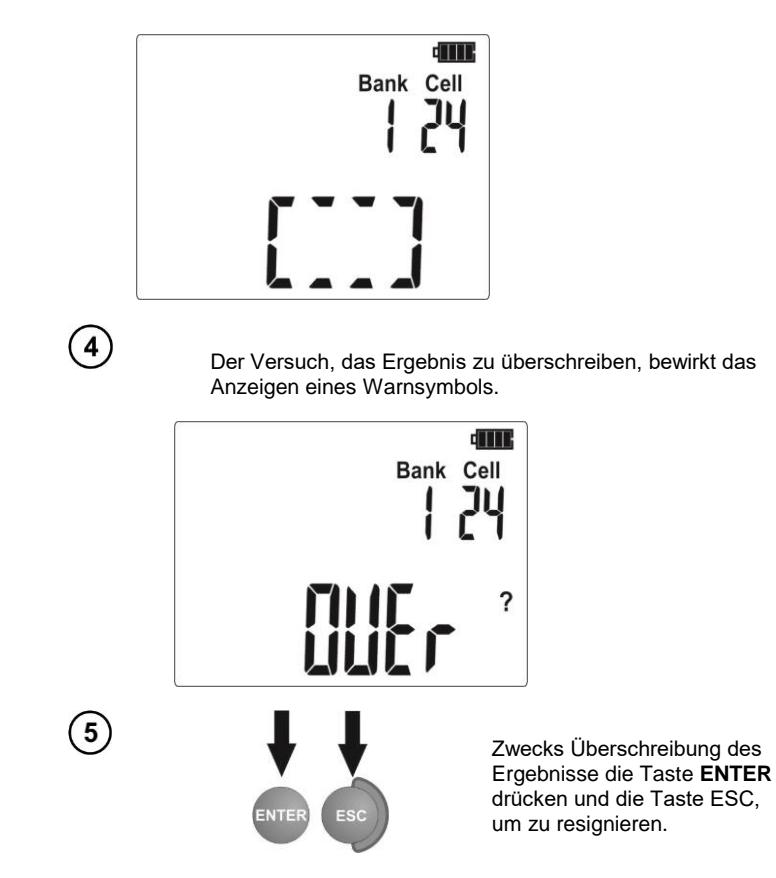

- Bei den RCD-Schaltern wird die oben genannte Warnung auch beim Versuch der Eingabe eines Messergebnisses der gegebenen Art (Komponente), die bei anders eingestelltem Strom I<sub>AD</sub> oder für einen anderen eingestellten Schaltertyp (Standard / selektiv) durchgeführt wird als die Ergebnisse, die in dieser Zelle gespeichert wurden, selbst wenn der für diese Stelle bestimmte Platz frei sein sollte. Die Eingabe der Messergebnisse, die für einen anderen RCD-Schaltertyp oder für Strom  $I_{AD}$  durchgeführt wurden, führt zum Verlust aller vorher gespeicherten Ergebnisse, die diesen RCD-Schalter betreffen.

- Im Speicher werden die kompletten Ergebnisse (Hauptergebnis und die zusätzlichen Ergebnisse) der gegebenen Messfunktion eingegeben und die Messparameter eingestellt.

## <span id="page-36-0"></span>*3.2 Änderung der Nummer der Speicherzelle und der Datenbank*

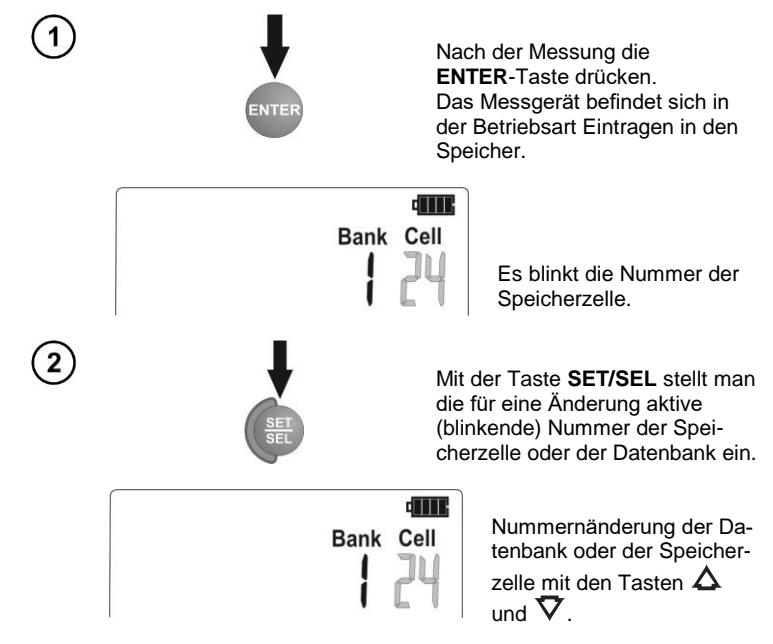

#### <span id="page-36-1"></span>*3.3 Durchsuchen des Speichers*

 $Z^{L-NL-L}$ 

1

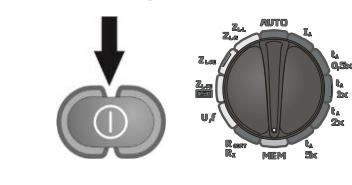

ding Bank Cell

Ω

Messgerät einschalten. Drehschalter der Funktionswahl in die Position **MEM** einstellen.

Es zeigt sich der Inhalt der zuletzt eingetragenen Speicherzelle.

Nummer der Speicherzelle blinkt.

Die Nummer der Datenbank und der Speicherzelle, deren Inhalt man durchsehen will, verändert sich durch Betätigen der Taste **SET/SEL** und anschließend der Tasten  $\Lambda$  und  $\nabla$ Das Blinken der Nummer der Datenbank oder der Speicherzelle bedeutet auch die Möglichkeit ihrer Veränderung.

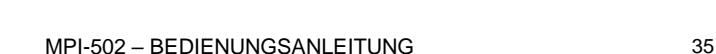

Reihenfolge des Speicherns der einzelnen Messergebnisse wird in der folgenden Tabelle dargestellt.

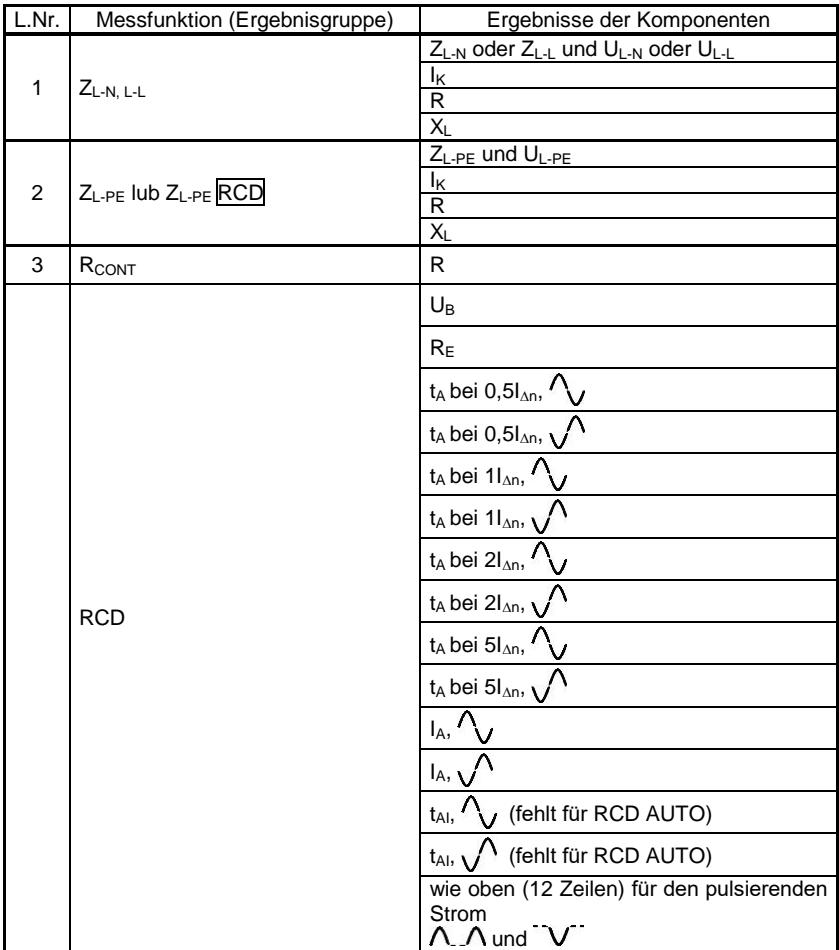

<span id="page-38-1"></span><span id="page-38-0"></span>**3.4.1 Löschen der Bank**

#### 1 Messgerät einschalten. Drehschalter der Funktionswahl in die Position **MEM** einstellen.  $\hat{2}$ MEM CITTY Nummer der Datenbank Bank Cell zum Löschen gem. Punkt 3.2 und die Nummer der Speicherzelle auf  $\bullet \bullet$  (vor die 1). Es erscheint das Symbol del . das die Be-? reitschaft zum Löschen signalisiert. **ENTER**-Taste drücken.  $\sqrt{3}$ Es zeigen sich die MEM CIII Symbole  $\text{Ln}$  und Bank Cell **A** als Forderung nach Bestätigung des Löschens. ? Das Fortschreiten Taste **ENTER** drücken, um das Lö- $\overline{\mathbf{4}}$ schen zu starten oder die Taste **ESC**, des Löschvorgangs um zu verzichten. ist auf dem Bildschirm in Form von **NTE**

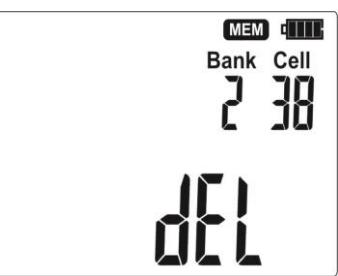

durchlaufenden Nummern der Speicherzellen sichtbar; nach dem Beenden des Löschens erzeugt das Messgerät 3 kurze Tonsignale und stellt die Nummer der Speicherzelle auf 1.

#### <span id="page-39-0"></span>**3.4.2 Löschen des ganzen Speichers**

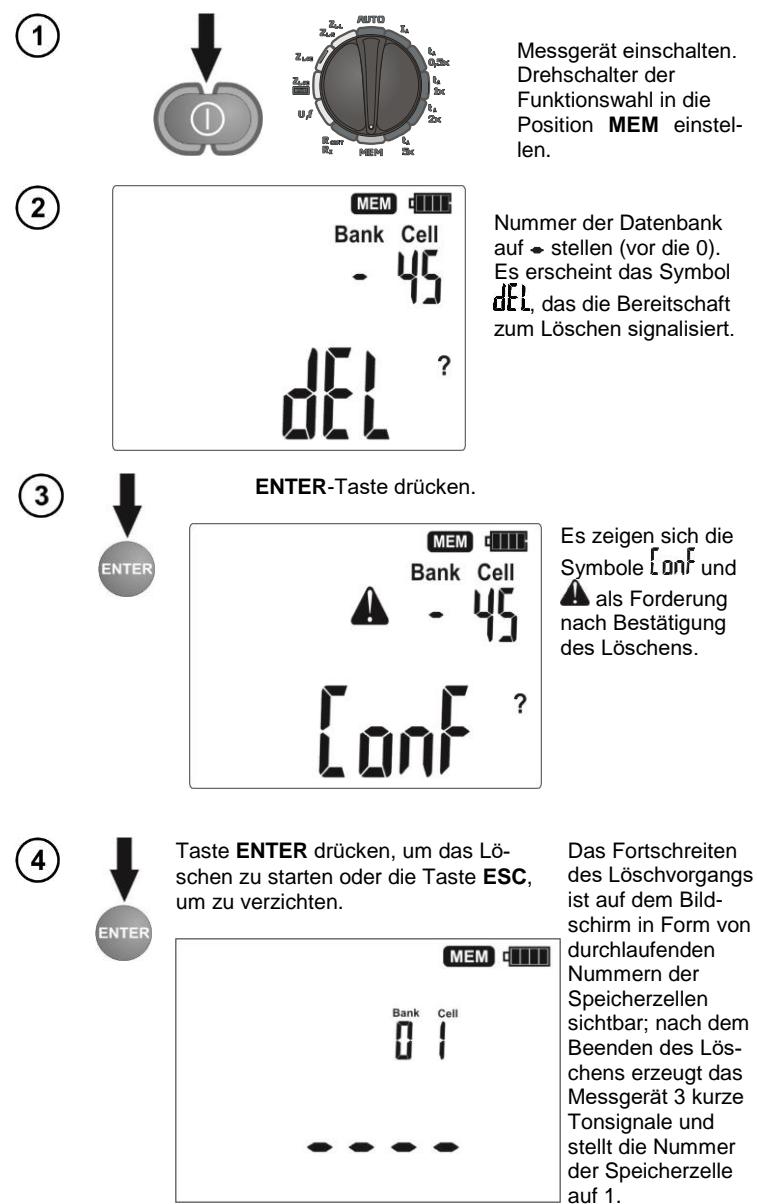

## <span id="page-40-0"></span>*3.5 Kommunikation mit dem Computer*

#### <span id="page-40-1"></span>**3.5.1 Ausrüstungspaket für die Zusammenarbeit mit dem Computer**

Zur Zusammenarbeit des Messgerätes mit einem Computer ist das Modul Bluetooth/OR-1 und die entsprechende Software notwendig. Ein verfügbares Programm dazu ist **Sonel Reader**, das ermöglicht die Daten, die im Speicher des Messgerätes gespeichert sind zu lesen und zu präsentieren. Die Software ist kostenlos zum Download erhältlich auf der Website des Herstellers: [www.sonel.pl.](http://www.sonel.pl/) Es befindet sich auch auf der DVD, die mit dem Messgerät geliefert wird. Angaben zur Verfügbarkeit der Software, die mit dem Messgerät kompatibel ist, finden Sie beim Hersteller oder bei Vertragshändlern.

Die Software kann mit vielen Geräten der Firma SONEL S.A., die über eine USB-Schnittstelle und/oder Funkmodul verfügen.

Detaillierte Informationen finden Sie beim Hersteller oder bei Vertragshändlern.

#### <span id="page-40-2"></span>**3.5.2 Datenübertragung mithilfe des Moduls Bluetooth 4.2**

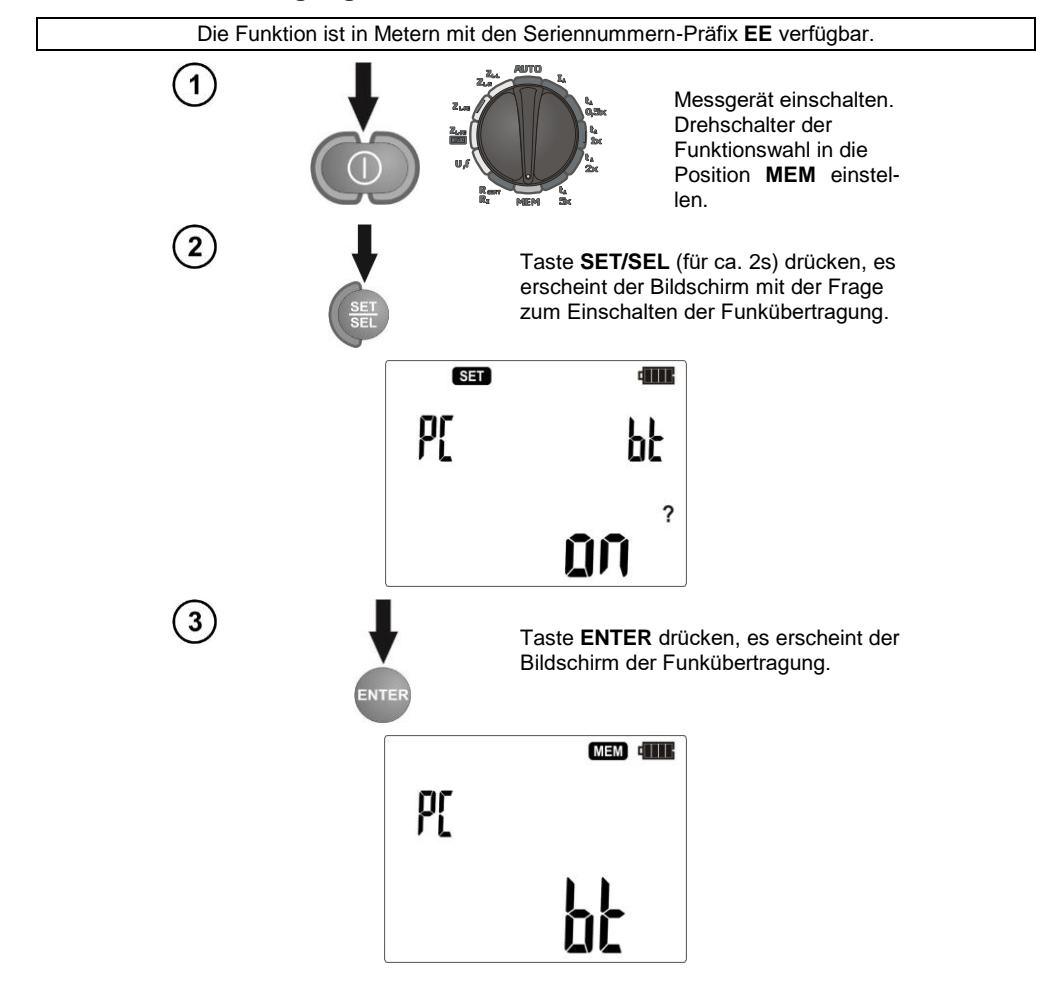

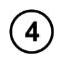

Verbinden Sie das Bluetooth Modul über die USB-Schnittstelle mit dem PC, falls es ist nicht mit PC integriert.

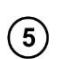

Bei der Paarung des Messgerätes mit dem Computer die PIN-Nummer eingeben, die der PIN-Nummer des Messgerätes in Haupteinstellungen entspricht.

Starten Sie das Programm zur Datenarchivierung. Um die Daten zu übertragen, muss man die Befehle des Programms ausführen.

Ausgang aus der Betriebsart Kommunikation mit Hilfe der Taste **ESC**.

## **Anmerkungen:**

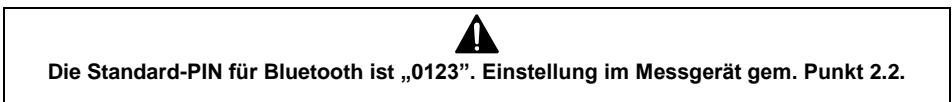

### <span id="page-41-0"></span>**3.5.3 Datenübertragung mithilfe des Moduls OR-1**

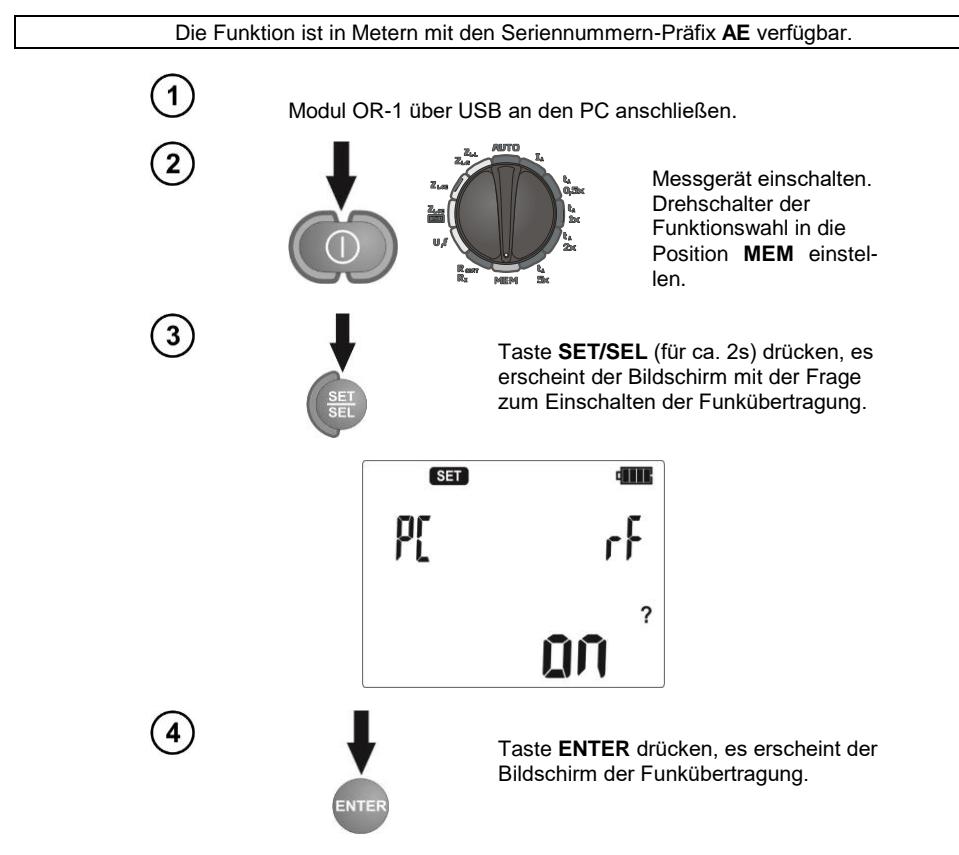

 $6)$ 

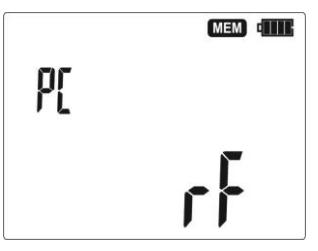

Um die Daten zu übertragen, muss man die Befehle des Programms ausführen. Ausgang aus der Betriebsart Kommunikation mit Hilfe der Taste **ESC**.

## **Anmerkungen:**

Die Standard-PIN für OR-1 das ist "123". Einstellung im Messgerät gem. Punkt 2.2.

## **4 Problembehebung**

<span id="page-42-0"></span>Bevor das Messgerät zur Reparatur geschickt wird, sollte die telefonische Verbindung mit dem Service-Punkt aufgenommen werden, um die Ursache festzustellen.

Die Reparatur darf nur vom durch den Hersteller autorisierten Techniker ausgeführt werden. Die empfohlenen Maßnahmen beim Gebrauch des Messgerätes:

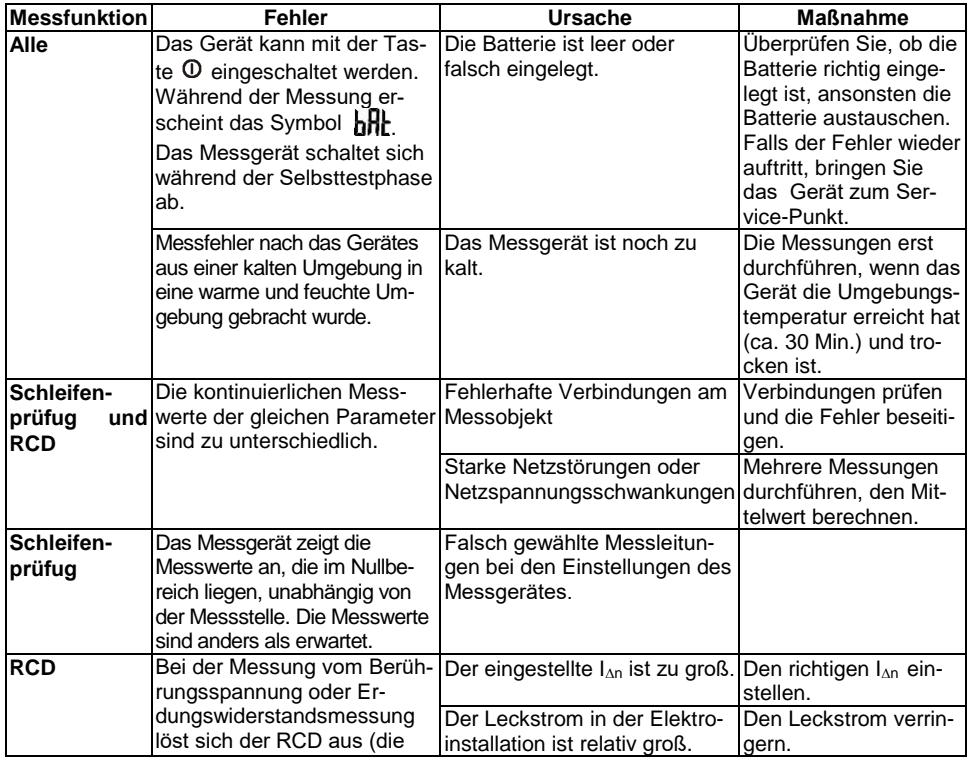

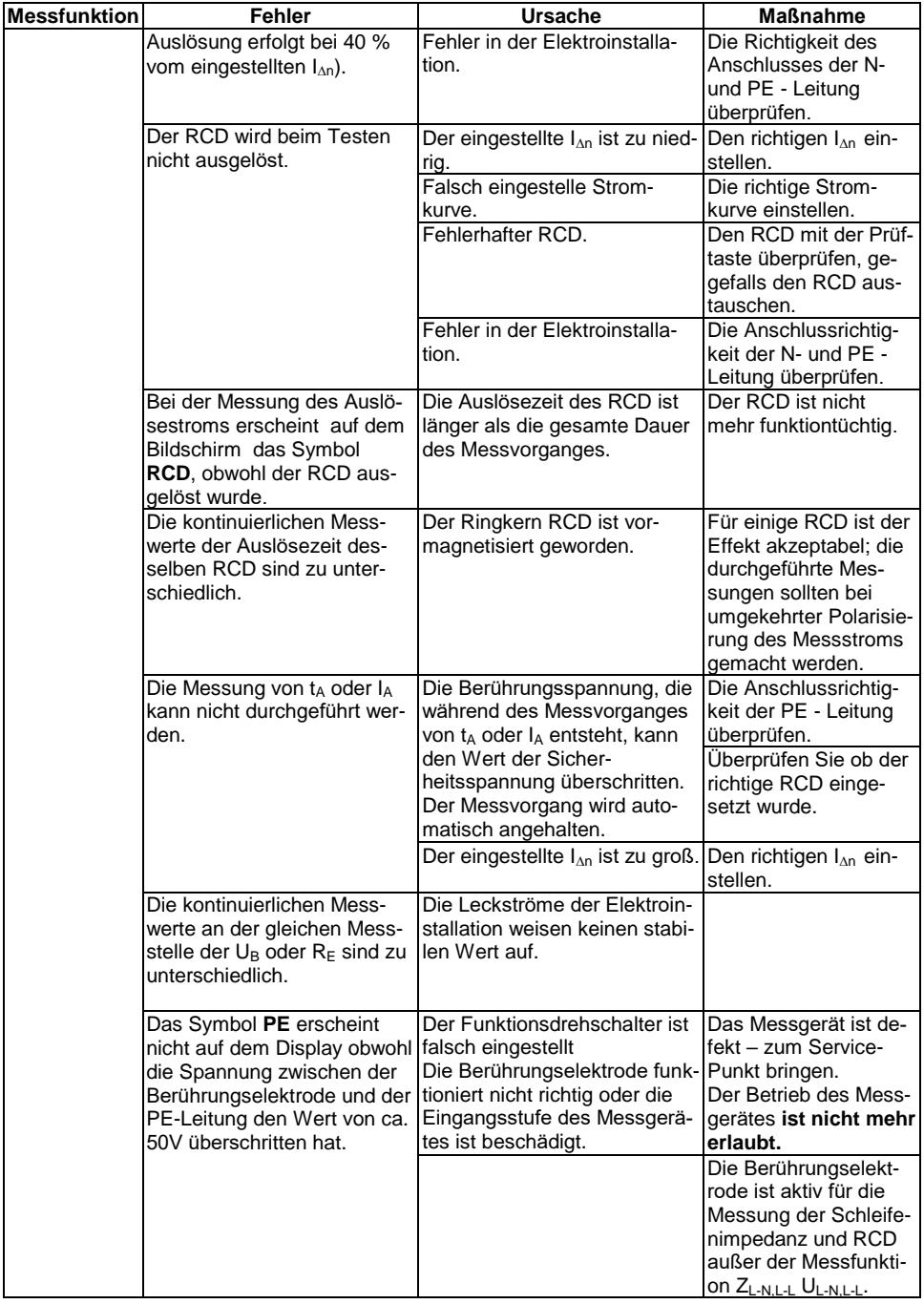

## **5 Stromversorgung des Messgerätes**

## <span id="page-44-1"></span><span id="page-44-0"></span>*5.1 Kontrolle der Versorgungsspannung*

Der Ladezustand der Batterie oder Akkus wird ständig durch ein Symbol auf dem Display angezeigt:

dinn Batterien sind vollständig aufgeladen. Batterien sind entladen.

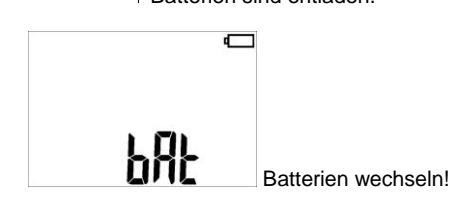

Man muss daran denken, dass:

- die in der Anzeige aufleuchtende Aufschrift  $b$ R $k$  eine zu hohe Spannung der Stromversorgung bedeutet und die Notwendigkeit einen Batteriewechsels oder das Aufladen der Akkus signalisiert,
- die mit dem Messgerät mit zu niedriger Spannung der Stromversorgung ausgeführten Messungen mit zusätzlichen Fehlern belastet sind, deren Bewertung durch den Nutzer unmöglich ist.

## <span id="page-44-2"></span>*5.2 Wechsel der Batterien (Akkus)*

Das Messgerät MPI-502 wird von vier alkalischen Batterien LR6 oder den Akkus NiMH der Größe AA gespeist. Die Batterien (Akkus) befinden sich im Batteriefach im unteren Teil des Gehäuses.

#### **WARNUNG:**

**Vor dem Wechsel der Batterien oder Akkus sind die Messleitungen vom Messgerät zu trennen.**

Beim Wechsel der Batterien oder Akkus ist wie folgt zu verfahren:

- 1. Leitungen vom Messstromkreis trennen und das Messgerät ausschalten,
- 2. Befestigungsschraube vom Batteriedeckel abschrauben (im unteren Teil des Gehäuses),
- 3. Alle Batterien (Akkus) austauschen. Die neuen Batterien oder Akkus sind so einzulegen, dass die richtige Polarisation ("-" am federnden Teil des Kontaktbleches) beachtet wird. Die umgekehrte Anordnung der Batterie fürt zu keiner Gefährdung, weder des Messgerätes noch der Batterie, jedoch wird ein Messgerät mit falsch eingelegten Batterien nicht funktionieren.
- 4. Einlegen und den Deckel des Batteriefaches anschrauben.

#### **ACHTUNG!**

**Nach einem Wechsel der Batterien/Akkus muss man im HAUPTMENÜ die Art der Stromversorgung einstellen, weil davon die richtige Anzeige des Ladezustands abhängt (die Charakteristiken des Entladens der Batterien und der Akkus sind verschieden).**

#### **ACHTUNG!**

**Wenn im Batteriefach eine Batterie ausgelaufen ist, muss man das Messgerät einem Servicedienst übergeben.**

Akkus müssen mit einem externen Ladegerät aufgeladen werden.

#### <span id="page-45-0"></span>*5.3 Allgemeine Grundsätze für die Nutzung der Nickel-Hydrid-Akkus (Ni-MH)*

- Wenn das Gerät längere Zeit nicht benutzt wird sollen die Akkus herausgenommen und getrennt gelagert werden.

- Die Akkus an einer trockenen, kühlen und gut gelüfteten Stelle lagern und sie vor direkter Sonneneinstrahlung schützen. Die Umgebungstemperatur für lange Lagerung soll unter 30°C gehalten werden. Wenn die Akkus längere Zeit in einer hohen Temperatur gelagert werden, können die chemischen Prozesse die Lebensdauer der Akkus verkürzen.

- Die Akkus NiMH halten normalerweise 500-1000 Ladungszyklen. Die Akkus erreichen ihre maximale Leistungsfähigkeit erst nach Formung (2-3 Ladungszyklen und Entladungszyklen). Der wichtigste Faktor, der die Lebensdauer der Akkus beeinflusst, ist die Tiefe der Entladung. Je tiefer die Entladung des Akkus, desto kürzer die Lebensdauer.

-Speichereffekt gibt es in den Akkus NiMH nur begrenzt. Die Akkus können ohne größere Folgen nachgeladen werden. Es ist jedoch empfehlenswert sie nach ein paar Zyklen immer wieder einmal ganz zu entladen.

- Bei der Lagerung der Akkus Ni-MH erfolgt eine spontane Entladung von ca. 30% pro Monat. Wenn die Akkus in hohen Temperaturen gelagert werden, kann dieser Prozess sogar zweimal schneller vorgehen. Um einer zu großen Entladung der Akkus vorzubeugen, nach der eine Formung nötig wird sollten die Akkus von Zeit zu Zeit nachladen werden (auch nicht genutzte Akkus).

- Moderne und schnelle Ladegeräte entdecken sowohl eine zu niedrige als auch zu hohe Temperatur der Akkus und reagieren entsprechend. Eine zu niedrige Temperatur macht es unmöglich einen Ladeprozess, der die Akkus irreparabel beschädigen könnte, zu starten. Der Anstieg der Akkutemperatur ist ein Signal für die Beendigung des Ladeprozesses und ist eine typische Erscheinung. Die Ladung der Akkus bei einer hohen Umgebungstemperatur verkürzt nicht nur die Lebensdauer der Batterien sondern verursacht auch einen schnelleren Anstieg der Akkutemperatur, eines Akkus, der nicht voll aufgeladen wurde.

- Es ist zu beachten, dass bei einer schnellen Aufladung der Akkus, die bis zu ca. 80% seiner Kapazität aufgeladen werden. Bessere Ergebnisse erreicht man, wenn die Aufladung fortgesetzt wird: das Ladegerät arbeitet dann im Nachladungsmodus mit kleinem Strom und nach ein paar Stunden sind die Akkus voll aufgeladen.

<span id="page-45-1"></span>- Die Akkus in Extremtemperaturen nicht aufladen und nicht benutzen. Extremtemperaturen verkürzen die Lebensdauer der Batterien und Akkus. Anlagen, die mit Akkus gespeist werden, sollen nicht an sehr warmen Stellen untergebracht werden. Die Nennarbeitstemperatur ist unbedingt zu beachten.

## **6 Reinigung und Wartung**

#### **ACHTUNG!**

**Die Wartungsanweisungen des Herstellers, die in dieser Betriebsanleitung angegeben werden, sind unbedingt zu beachten.**

Das Gehäuse des Messgeräts kann mit einem weichen, feuchten Lappen mithilfe der handelsüblicher Reinigungsmittel gereinigt werden. Keine Lösungsmittel und keine Reinigungsmittel verwenden, die das Gehäuse zerkratzen können (Pulver, Pasten, usw.).

Die Sonden können mit Wasser gereinigt und gewischt werden. Bei längerer Lagerung wird empfohlen, die Sonden mit einem beliebigen Maschinenfett zu schmieren.

Die Spulen und Leitungen können mit Wasser mit einem Zusatz der Reinigungsmittel gereinigt und dann gewischt werden.

Das elektronische System des Messgeräts ist wartungsfrei.

## **7 Lagerung**

<span id="page-46-0"></span>Bei Lagerung des Messgeräts soll Folgendes beachtet werden:

- Alle Leitungen vom Messgerät abtrennen,
- Messgerät und Zubehör gründlich reinigen,
- Lange Messleitungen auf Spulen aufwickeln,
- Bei längerer Lagerung die Batterien oder Akkus aus dem Messgerät herausnehmen,
- <span id="page-46-1"></span> Um einer vollständigen Entladung vorzubeugen, die Akkus, bei längerer Lagerung, von Zeit zu Zeit nachladen.

## **8 Demontage und Verwertung**

Verbrauchte elektrische und elektronische Geräte sollen selektiv gesammelt werden, d.h., sie sollen nicht mit anderen Abfällen dieser Art gelagert werden.

Verbrauchte elektronische Geräte bei einer Sammelstelle gemäß Elektro-Altgeräte-Gesetz abgeben.

Vor der Übergabe der Geräte an die Sammelstelle keine Teile der Geräte selbst demontieren.

<span id="page-46-2"></span>Die lokalen Vorschriften betreffs der Abfälle wie Verpackungen, verbrauchte Batterien und Akkus, befolgen.

## **9 Technische Daten**

## <span id="page-46-3"></span>*9.1* **Stammdaten**

 $\Rightarrow$  Die Abkürzung "g.W." in Bezug auf die Grundmessunsicherheit bedeutet den gemessenen Musterwert

#### **Spannungsmessung**

![](_page_46_Picture_217.jpeg)

Frequenzbereich: 45...65Hz

#### **Frequenzmessung**

![](_page_46_Picture_218.jpeg)

Spannungsbereich: 50...500V

#### **Impedanzmessung der Kurzschlussschleife ZL-PE, ZL-N, ZL-L**

#### **Impedanzmessung der Kurzschlussschleife Z<sup>S</sup>**

Messbereich gemäß IEC 61557:

![](_page_46_Picture_219.jpeg)

Anzeigebereich:

![](_page_47_Picture_392.jpeg)

- Nennarbeitsspannung  $U_{nL-N}$ /  $U_{nL-L}$ : 220/380V, 230/400V, 240/415V
- Arbeitsbereich der Spannungen: 180...270V (für  $Z_{L-PE}$  und  $Z_{L-N}$ ) und 180...460V (für  $Z_{L-L}$ )
- Nennfrequenz des Netzes f<sub>n:</sub> 50Hz, 60Hz
- Arbeitsbereich der Frequenz: 45…65Hz
- Max. Messstrom: 7,6A für 230V (3x10ms), 13,3A für 400V (3x10ms)
- Kontrolle der korrekten Verbindung der PE-Klemme mithilfe der Berührungselektrode (anbetrifft  $Z$ <sub>L-PF</sub> $)$

#### **Angaben des Kurzschlussschleifenwiderstands R<sup>S</sup> und des Blindwiderstands der Kurzschlussschleife X<sup>S</sup>**

![](_page_47_Picture_393.jpeg)

Berechnet und angezeigt für den Wert  $Z_{\rm s}$ <200 $\Omega$ 

#### **Angaben des Kurzschlussstroms I<sup>K</sup>**

Messbereiche gemäß IEC 61557 können aus den Messbereichen für Zs und Nennspannungen berechnet werden.

![](_page_47_Picture_394.jpeg)

 Der erwartete Kurzschlussstrom, der vom Messgerät berechnet und angezeigt wird, kann sich von dem durch den Benutzer mithilfe eines Taschenrechners, in Anlehnung an den angezeigten Wert des Widerstands berechneten Wert unterscheiden, weil das Messgerät den Strom aus dem nicht abgerundeten Wert des Widerstandes der Kurzschlussschleife berechnet. Als korrekter Wert ist der Wert des Stroms  $I_k$  anzusehen, der durch das Messgerät oder die firmeneigene Software angezeigt wird.

#### **Impedanzmessung der Kurzschlussschleife ZL-PE RCD (ohne Auflösung des RCD-Schalters)**

#### **Impedanzmessung der Kurzschlussschleife Z<sup>S</sup>**

Messbereich gemäß IEC 61557:  $0.5...1999\Omega$  für Leitungen 1,2m, WS01 und WS05 und  $0.51...1999\Omega$ für Leitungen 5m, 10m und 20m

![](_page_47_Picture_395.jpeg)

- Verursacht keine Funktion der RCD-Schalter RCD mit I<sub>∆n</sub> ≥ 30mA
- Nennarbeitsspannung Un: 220V, 230V, 240V
- Arbeitsbereich der Spannungen: 180…270V
- Nennfrequenz des Netzes f<sub>n</sub>: 50Hz, 60Hz
- Arbeitsbereich der Frequenz: 45…65Hz
- Kontrolle der korrekten Verbindung der PE-Klemme mithilfe der Berührungselektrode

**Angaben des Kurzschlussschleifenwiderstands R<sup>S</sup> und des Blindwiderstands der Kurzschlussschleife X<sub>s</sub>** 

![](_page_48_Picture_323.jpeg)

Berechnet und angezeigt für den Wert  $Z_{\rm s}$ <200 $\Omega$ 

#### **Angaben des Kurzschlussstroms I<sup>K</sup>**

Messbereiche gemäß IEC 61557 können aus den Messbereichen für Zs und Nennspannungen berechnet werden.

![](_page_48_Picture_324.jpeg)

 Der erwartete Kurzschlussstrom, der vom Messgerät berechnet und angezeigt wird, kann sich von dem durch den Benutzer mithilfe eines Taschenrechners, in Anlehnung an den angezeigten Wert des Widerstands berechneten Wert unterscheiden, weil das Messgerät den Strom aus dem nicht abgerundeten Wert des Widerstandes der Kurzschlussschleife berechnet. Als korrekter Wert ist der Wert des Stroms I<sub>k</sub> anzusehen, der durch das Messgerät oder die firmeneigene Software angezeigt wird.

#### **Messung der Parameter der RCD-Schalter**

- Nennarbeitsspannung Un: 220V, 230V, 240V
- Arbeitsbereich der Spannungen: 180…270V
- Nennfrequenz des Netzes f<sub>n</sub>: 50Hz, 60Hz
- Arbeitsbereich der Frequenz: 45…65Hz

#### **Ausschaltungstest des RCD und Messung der Auslösezeit t<sup>A</sup> (für diese Messfunktion tA)**

Messbereich gemäß IEC 61557: 10ms ... bis zur oberen Grenze des angezeigten Wertes

![](_page_48_Picture_325.jpeg)

<sup>1)</sup> für I<sub>∆n</sub> = 10mA und 0,5 I<sub>∆n</sub> die Messunsicherheit beträgt ± 2% g.W. ±3 Ziffern

 Genauigkeit der Aufgabe des Differenzstroms: für 1\*In, 2\*I<sup>n</sup> i 5\*I<sup>n</sup> ..................................................................... 0..8% für 0,5\*I<sup>n</sup> .................................................................................... –8..0%

#### **Effektivwert des erzwungenen Leckstroms bei Messung der Auslösezeit des RCD-Schalters**

![](_page_49_Picture_443.jpeg)

#### **Widerstandsmessung der Schutzverbindung für RCD - R<sup>E</sup>**

![](_page_49_Picture_444.jpeg)

#### **Messung der Berührungsspannung U<sup>B</sup> in Bezug auf Nenndifferenzstrom Messbereich gemäß IEC 61557: 10...50V**

![](_page_49_Picture_445.jpeg)

#### **Messung der Auslösestroms RCD I<sup>A</sup> für Sinus-Differenzstrom**

Messbereich gemäß IEC 61557:  $(0,3...1,0)$ l<sub>An</sub>

![](_page_49_Picture_446.jpeg)

Messung von der positiven oder negativen Hälfte des erzwungenen Leckstroms möglich

Durchflusszeit des Messstrom............................... max. 3200 ms

#### **Messung der Auslösestroms RCD I<sup>A</sup> für pulsierenden Einrichtung-Differenzstrom**

Messbereich gemäß IEC 61557:  $(0.4...1.4)$ I<sub>n</sub> für I<sub>nn</sub>≥30mA und  $(0.4...2)$ I<sub>nn</sub> für I<sub>nn</sub>=10mA

![](_page_49_Picture_447.jpeg)

Messung von der positiven oder negativen Hälfte des erzwungenen Leckstroms möglich

Durchflusszeit des Messstrom................................ max. 3200 ms

#### **Niederspannungsmessung der Kreiskontinuität und des Widerstands**

#### **Messung der Kontinuität der Schutzverbindungen und Ausgleichsverbindungen mit Strom 200mA**

Messbereich gemäß IEC 61557-4: 0,12 4000

![](_page_50_Picture_351.jpeg)

- Spannung an offenen Klemmen: 4...9V
- Ausgangsstrom bei R<2 $\Omega$ : min 200mA (I<sub>SC</sub>: 200...250mA)
- Kompensation des Widerstands der Messleitungen
- Messung für beide Strompolarisationen

#### **Widerstandsmessung mit kleinem Strom**

![](_page_50_Picture_352.jpeg)

- Spannung an offenen Klemmen: 4…9V
- Ausgangsstrom < 8mA
- Tonsignal für gemessenen Widerstand <  $30\Omega \pm 50\%$
- Kompensation des Widerstands der Messleitungen

#### **Weitere technische Daten**

![](_page_50_Picture_353.jpeg)

t) Das Erzeugnis erfüllt die EMV-Anforderungen (Resistenz in gewerblicher Umgebung) nach Normen.................................................................................................EN 61326-1 und EN 61326-2-2

## <span id="page-51-0"></span>*9.2 Zusätzliche Daten*

Daten über die zusätzlichen Messunsicherheiten werden besonders dann gebraucht, wenn das Messgerät nicht in Standardbedingungen verwendet wird oder für Messlabors bei Kalibrierung.

#### <span id="page-51-1"></span>**9.2.1 Zusätzliche Messunsicherheiten gemäß IEC 61557-3 (Z)**

![](_page_51_Picture_261.jpeg)

#### <span id="page-51-2"></span>**9.2.2 Zusätzliche Messunsicherheiten gemäß IEC 61557-4 (R ±200mA)**

![](_page_51_Picture_262.jpeg)

#### <span id="page-51-3"></span>**9.2.3 Zusätzliche Messunsicherheiten gemäß IEC 61557-6 (RCD)**

I<sub>A</sub>, t<sub>A</sub>, U<sub>B</sub>

![](_page_51_Picture_263.jpeg)

## <span id="page-52-0"></span>**10 Ausstattung**

## <span id="page-52-1"></span>*10.1 Standardausstattung*

Zum Standardsatz, der vom Hersteller geliefert wird, gehören:

- Messgerät MPI-502 **WMPLMPI502**
- Messleitungssatz:
	- Adapter WS-05 mit Winkelstecker UNI-SCHUKO (CAT III 300V) **WAADAWS05**
	- Leitungen1,2m in Kat. III 1000V mit Bananensteckern 3 Stck. (gelb **WAPRZ1X2YEBB**, rot – **WAPRZ1X2REBB** und blau – **WAPRZ1X2BUBB**)
- Zubehör
	- Krokodilklemme in Kat. III 1000V 1 Stck. (gelb K02 **WAKROYE20K02**)
	- Erdspieß mit Spitze und Bananenstecker in Kat. III 1000V 2 Stck. (rot **WASONREOGB1** und blau – **WASONBUOGB1**)
- Gehäuse für das Messgerät und Zubehör **WAFUTM6**
- Gurt zum Messgerät **WAPOZSZE4**
- steife Aufhängevorrichtung mit Haken **WAPOZUCH1**
- Universal-CD-Laser-Reiniger Sonel
- Bedienungsanweisung
- Kalibrierungszeugnis
- 4 Batterien LR6

## <span id="page-52-2"></span>*10.2 Zusätzliche Ausstattung*

Zusätzlich kann man beim Hersteller oder bei Händlern folgende Elemente, die nicht zur Standardausstattung gehören, kaufen:

![](_page_52_Picture_19.jpeg)

*WASONYEOGB1*

![](_page_52_Picture_21.jpeg)

*Erdspieß mit Spitze und Bananenstecker*

#### *WAADAWS01*

![](_page_52_Picture_24.jpeg)

 *Uni-Schuko-Adapter WS-01 mit Messauslösung*

*WAADAAGT16P – 5-Leiter-Version WAADAAGT16C – 4-Leiter-Version*

![](_page_53_Picture_1.jpeg)

 *Adapter AGT-16P für dreiphasige Buchsen*

#### *WAADAAGT63P – 5-Leiter-Version*

![](_page_53_Picture_4.jpeg)

 *Adapter AGT-63P für dreiphasige Buchsen*

#### *WAADAAGT32P – 5-Leiter-Version WAADAAGT32C – 4-Leiter-Version*

![](_page_53_Picture_7.jpeg)

 *Adapter AGT-32P für dreiphasige Buchsen*

#### *LSWPLMPI502*

*Kalibrierungszeugnis*

## **11 Hersteller**

<span id="page-53-0"></span>Hersteller des Geräts, der die Garantieservice und die Serviceleistungen nach Ablauf der Garantiefrist leitet, ist die Firma:

#### **SONEL S.A.**

Wokulskiego 11 58-100 Świdnica Polen tel. +48 74 858 38 60 fax +48 74 858 38 09 E-mail[: export@sonel.pl](mailto:export@sonel.pl) Web page: [www.sonel.pl](http://www.sonel.pl/)

#### **Achtung:**

**Nur der Hersteller ist zur Durchführung von Service-Reparaturen berechtigt.**

### WARNUNGEN UND ALLGEMEINE INFORMATIONEN, ANGEZEIGT DURCH DAS MESSGERÄT

#### **ACHTUNG!**

Das Messgerät MPI-502 ist für einen Funktionsbetrieb bei Phasennennspannungen von 220V, 230V und 240V sowie Spannungen zwischen den Phasen von 380V, 400V und 415V bestimmt. Der Anschluss einer höheren Spannung als zulässig zwischen beliebige Messklemmen kann zu einer Beschädigung des Messgerätes führen und eine Gefahr für den Nutzer sein.

![](_page_54_Picture_18.jpeg)

![](_page_55_Picture_0.jpeg)

## **SONEL S.A.**

**Wokulskiego 11** 58-100 Swidnica Polen

## $\boldsymbol{\mathcal{D}}$

+48 74 858 38 60 +48 74 858 38 00 fax +48 74 858 38 09

e-mail: export@sonel.pl www.sonel.pl